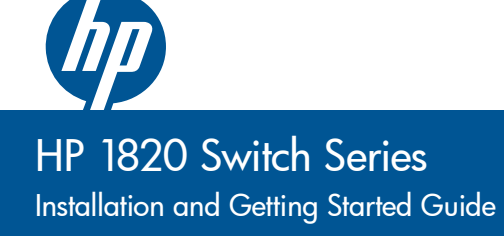

- HP 1820-8G Switch (J9979A) HP 1820-24G Switch (J9980A) HP 1820-48G Switch (J9981A) HP 1820-8G-PoE+ (65W) Switch (J9982A)
- HP 1820-24G-PoE+ (185W) Switch (J9983A)
- HP 1820-48G-PoE+ (370W) Switch (J9984A)

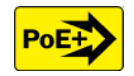

Power over Ethernet

HP 1820 Switch Series

Installation and Getting Started Guide

#### **© Copyright 2015 Hewlett-Packard Development Company, L.P.**

The information contained herein is subject to change without notice.

This document contains proprietary information, which is protected by copyright. No part of this document may be photocopied, reproduced, or translated into another language without prior written consent of Hewlett-Packard.

#### **Manual Part Number**

5998-5835 February 2015

#### **Applicable Products**

HP 1820-8G Switch (J9979A) HP 1820-24G Switch (J9980A) HP 1820-48G Switch (J9981A) HP 1820-8G-PoE+ (65W) Switch (J9982A) HP 1820-24G-PoE+ (185W) Switch (J9983A) HP 1820-48G-PoE+ (370W) Switch (J9984A)

#### **Safety**

Before installing and operating this product, please read the ["Installation Precautions" in Chapter 2,](#page-17-0) ["Installing the Switch"](#page-14-0), and the safety statements in General Safety and Regulatory Information booklet included with the product.

#### **Disclaimer**

HEWLETT-PACKARD COMPANY MAKES NO WARRANTY OF ANY KIND WITH REGARD TO THIS MATERIAL, INCLUDING, BUT NOT LIMITED TO, THE IMPLIED WARRANTIES OF MERCHANTABILITY AND FITNESS FOR A PARTICULAR PURPOSE. Hewlett-Packard shall not be liable for errors contained herein or for incidental or consequential damages in connection with the furnishing, performance, or use of this material.

The only warranties for HP products and services are set forth in the express warranty statements accompanying such products and services. Nothing herein should be construed as constituting an additional warranty. HP shall not be liable for technical or editorial errors or omissions contained herein.

Hewlett-Packard assumes no responsibility for the use or reliability of its software on equipment that is not furnished by Hewlett-Packard.

#### **Warranty**

For the latest license and warranty information, visit **www.hp.com/networking/support**.

A copy of the specific warranty terms applicable to your Hewlett-Packard products and replacement parts can be obtained from your HP Sales and Service Office or authorized dealer.

# **Contents**

### **[1](#page-6-0) [Switch Overview](#page-6-1)**

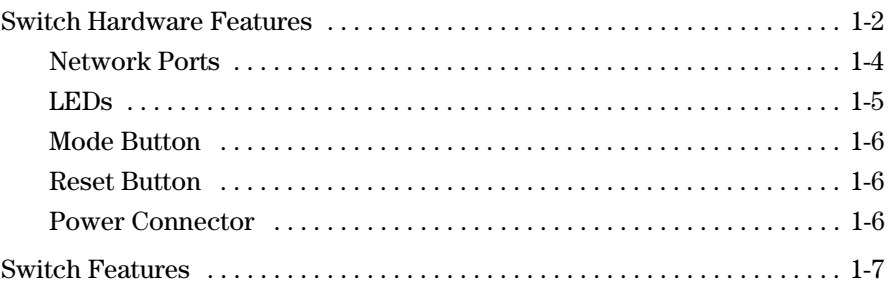

## **[2](#page-14-1) [Installing the Switch](#page-14-2)**

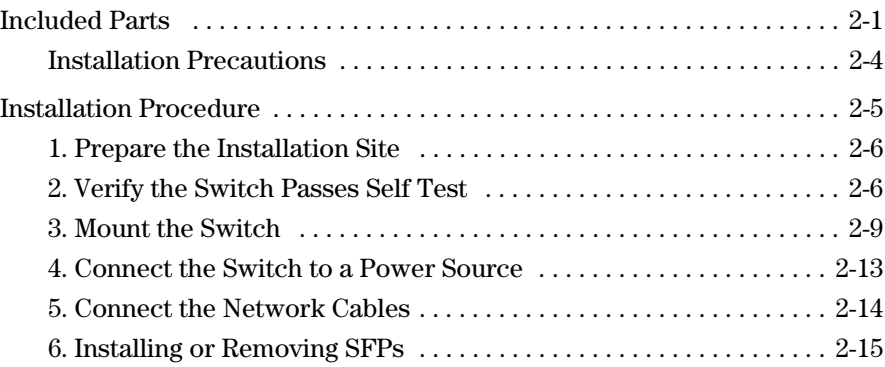

### **[3](#page-30-0) [Configuring the Switch](#page-30-1)**

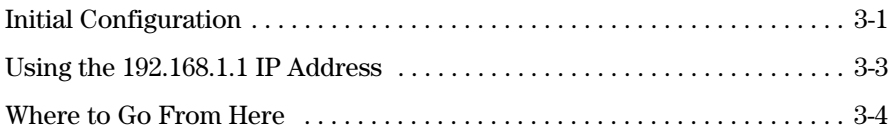

### **[4](#page-34-0) [Troubleshooting](#page-34-1)**

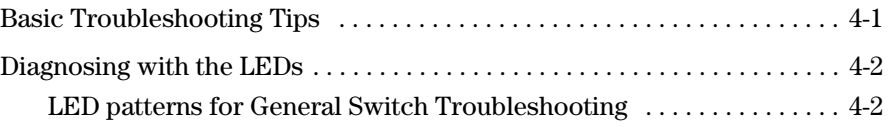

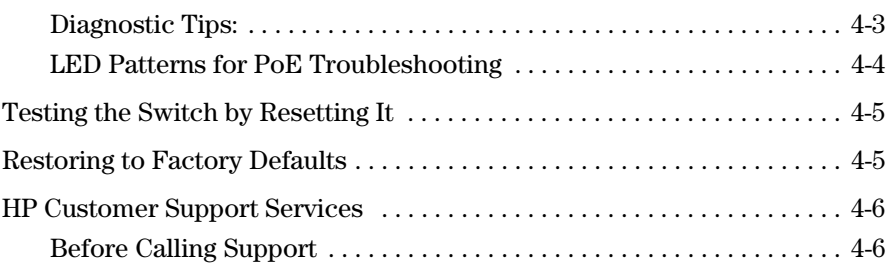

## **[A](#page-40-0) [Specifications](#page-40-1)**

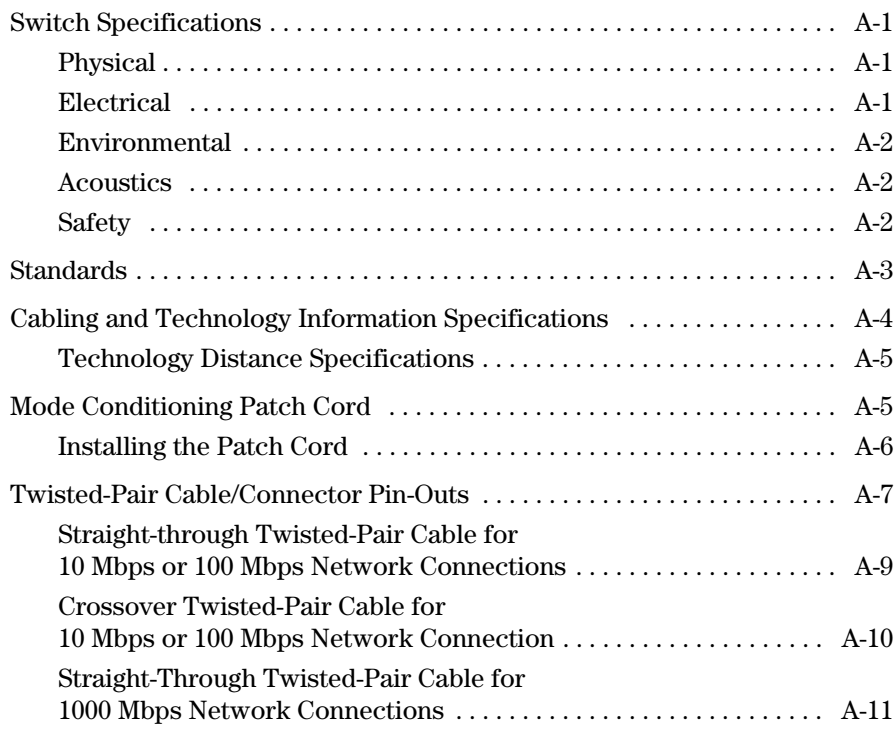

### **[B](#page-52-0) [EMC Regulatory Statements](#page-52-1)**

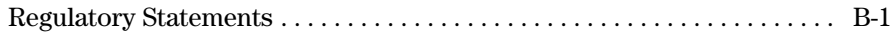

### **[Index](#page-54-0)**

## <span id="page-6-2"></span><span id="page-6-1"></span><span id="page-6-0"></span>Switch Overview

The HP 1820 Switch Series are multiport switches that can be used to build high-performance switched workgroup networks. These switches are storeand-forward devices that offer low latency for high-speed networking. Three of the switches also support the IEEE 802.3at standard for providing PoE+ power to connected devices.

Throughout this manual, these switches will be referred to as the 1820-8G Switch, 1820-24G Switch, 1820-48G Switch, 1820-8G-PoE+ Switch, 1820-24G-PoE+ Switch, and the 1820-48G-PoE+ Switch.

- The 1820-8G Switch has 8 auto-sensing 10/100/1000BASE-T RJ-45 ports. Port 1 is a Power over Ethernet Powered Device (PoE PD) port. The switch can be powered by a network connection to port 1 from PoE power sourcing equipment (PSE), such as a PoE switch.
- The 1820-24G Switch has 24 auto-sensing 10/100/1000BASE-T RJ-45 ports and two SFP slots for supported HP SFP fiber-optic transceivers (ports 25 and 26).
- The 1820-48G Switch has 48 auto-sensing 10/100/1000BASE-T RJ-45 ports and four SFP slots for supported HP SFP fiber-optic transceivers (ports 49 to 52).
- The 1820-8G-PoE+ Switch has 8 auto-sensing 10/100/1000BASE-T RJ-45 ports. The switch supports the IEEE 802.3at standard and is capable of providing 65 watts of PoE power through ports 1-4.
- The 1820-24G-PoE+ Switch has 24 auto-sensing 10/100/1000BASE-T RJ-45 ports and two SFP slots for supported HP SFP fiber-optic transceivers (ports 25 and 26). The switch supports the IEEE 802.3at standard and is capable of providing 185 watts of PoE power through ports 1-12.
- The 1820-48G-PoE+ Switch has 48 auto-sensing 10/100/1000BASE-T RJ-45 ports and four SFP slots for supported HP SFP fiber-optic transceivers (ports 49 to 52). The switch supports the IEEE 802.3at standard and is capable of providing 370 watts of PoE power through ports 1-24.

These switches can be directly connected to computers, printers, and servers to provide dedicated bandwidth to those devices, and you can build a switched network infrastructure by connecting the switch to hubs, other switches, or routers. In addition, these switches offer network management capabilities.

## <span id="page-7-4"></span><span id="page-7-3"></span><span id="page-7-2"></span><span id="page-7-1"></span><span id="page-7-0"></span>Switch Hardware Features

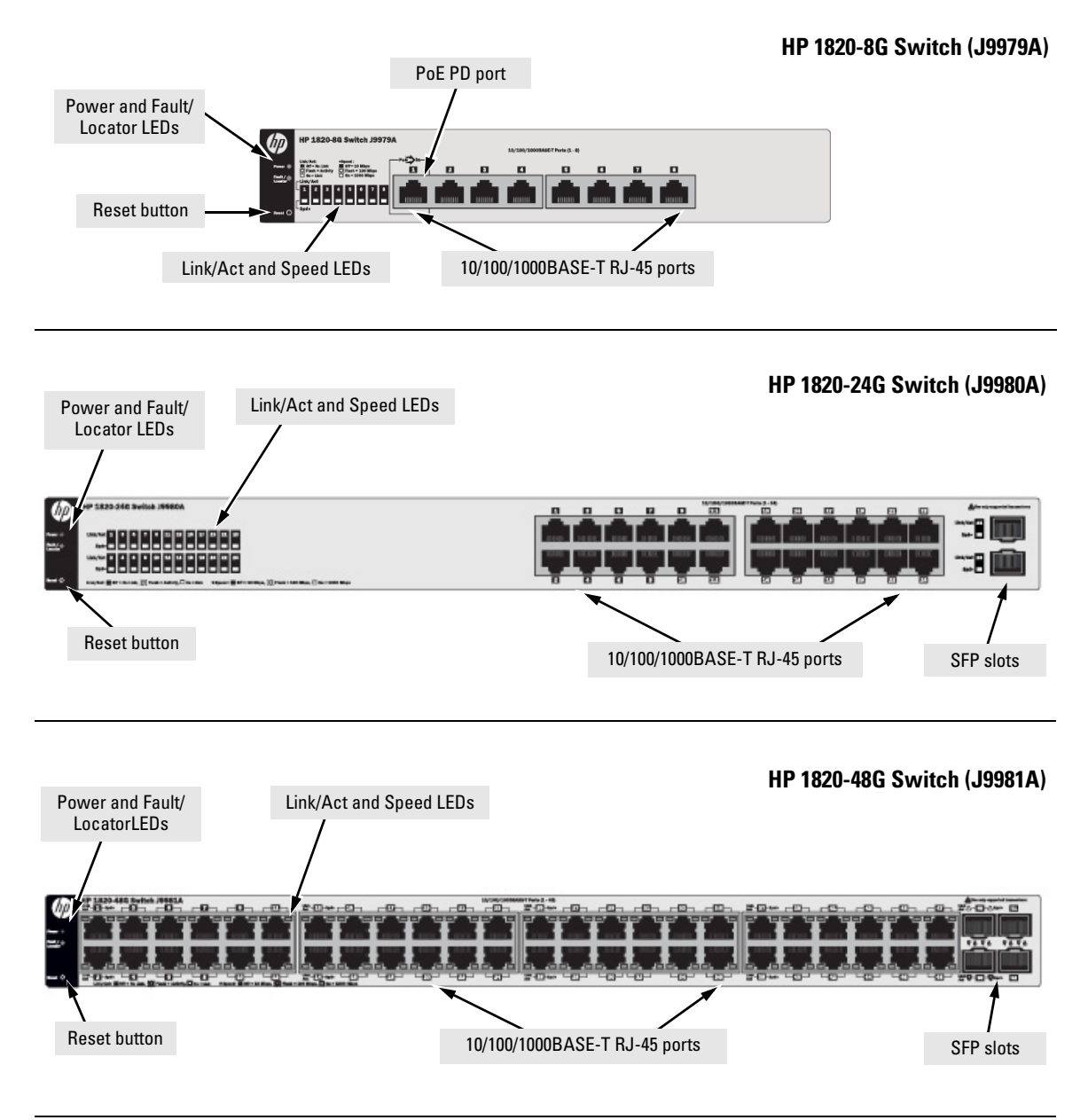

#### <span id="page-8-1"></span><span id="page-8-0"></span>**HP 1820-8G-PoE+ (65W) Switch (J9982A)**

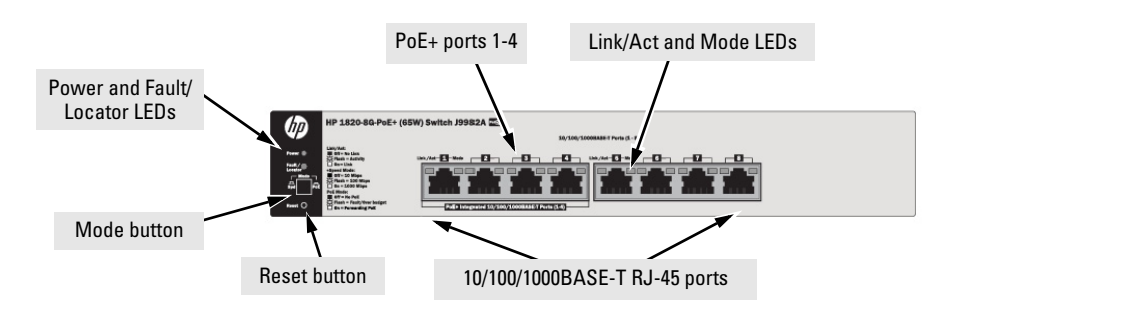

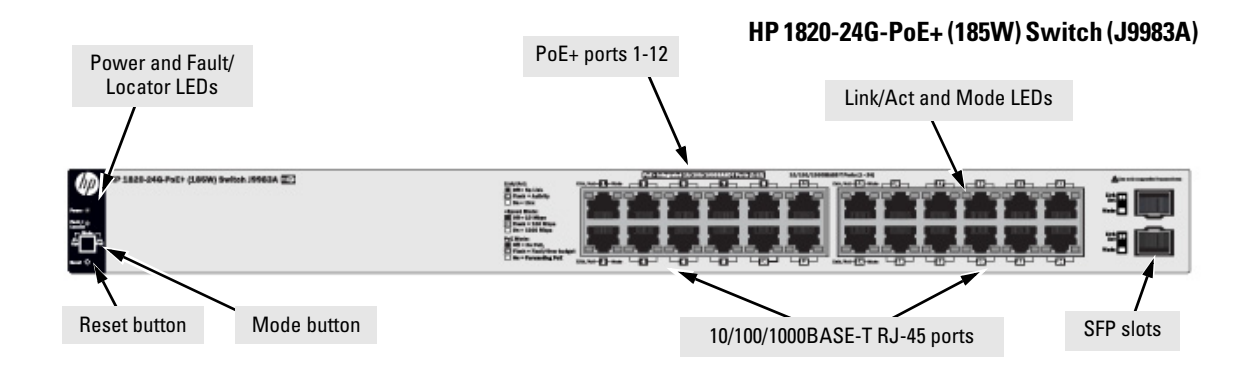

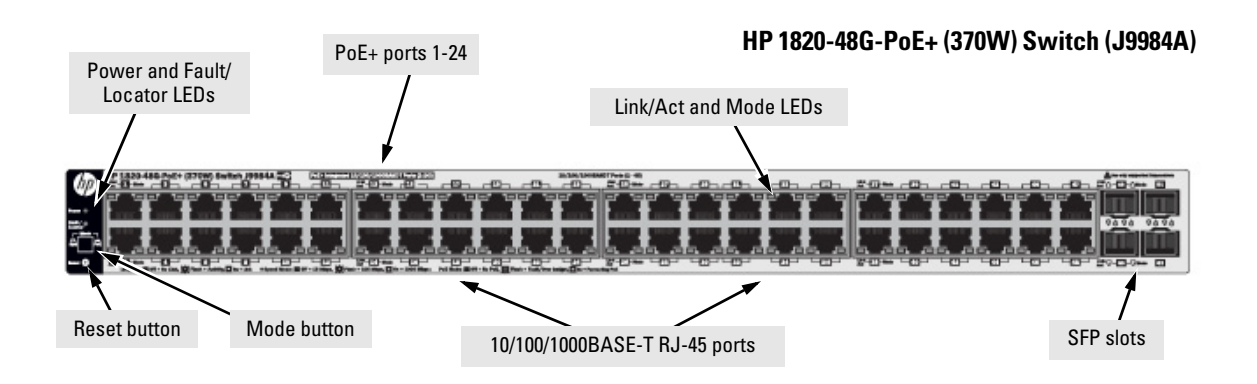

## <span id="page-9-3"></span><span id="page-9-2"></span><span id="page-9-0"></span>Network Ports

- Auto-sensing 10/100/1000BASE-T ports. All these ports have the "Auto-MDIX" feature, which means that you can use either straight-through or crossover twisted-pair cables to connect any network devices to the switch.
- <span id="page-9-4"></span>■ Power-over-Ethernet or PoE ports. The HP 1820 PoE+ switches support the IEEE 802.3at standard, which allows IP telephones, wireless LAN Access Points, and other appliances to receive power as well as data over existing LAN cabling. For further information regarding PoE power, see the *HP Power over Ethernet (PoE/ PoE+) Planning and Implementation Guide*, which is on the HP Web site at [www.hp.com/support/manuals](http://www.hp.com/support/manuals)**.**
- PoE PD port (1820-8G Switch only). A network connection to the PoE PD port from a PoE PSE device powers on the switch.
- SFP slots for fiber or copper uplinks. Using HP SFPs, these products support optional network connectivity with the following speeds and technologies:

<span id="page-9-1"></span>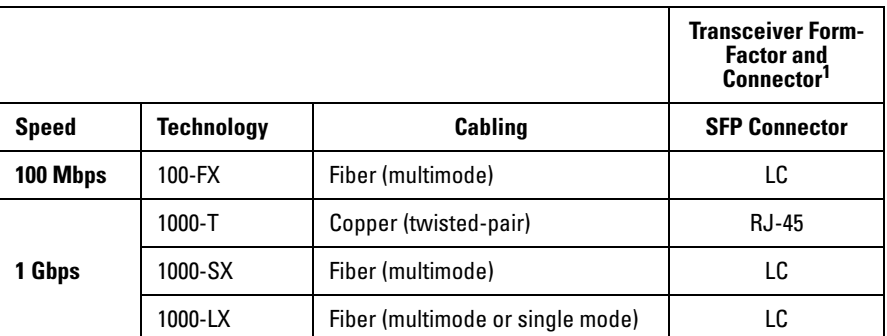

**1** For supported transceivers, visit [www.hp.com/networking/support](http://www.hp.com/networking/support).

- In the first textbox, type **J4858** (for 100-Mb and Gigabit information).
- Select any of the products that display in the dropdown list. Then click **Display selected**.
- Select **Product support information**. Then click **Manuals** and find the **Transceiver Support Matrix**.

For technical details of cabling and technology, see ["Cabling and Technology Information](#page-43-1)  [Specifications"](#page-43-1) in Appendix A.

### <span id="page-10-2"></span><span id="page-10-1"></span><span id="page-10-0"></span>LEDs

The front panel of the switch provides status LEDs for system monitoring. The following table details the functions of the various indicators.

<span id="page-10-3"></span>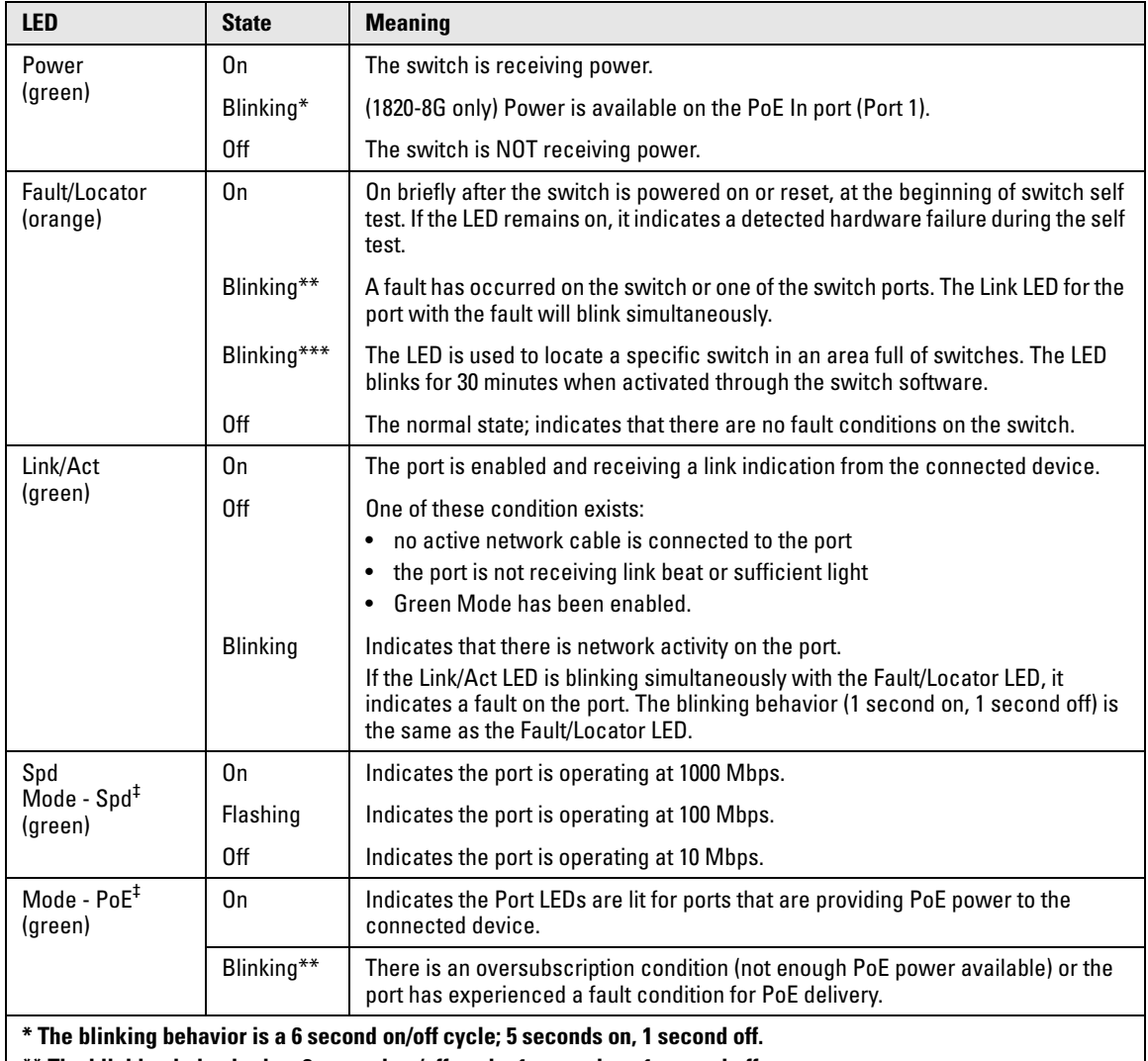

**\*\* The blinking behavior is a 2 second on/off cycle; 1 second on, 1 second off.**

**\*\*\* The blinking behavior is a 4 second on/off cycle; 3 seconds on, 1 second off.**

‡ **(HP 1820 PoE+ switches only) Press the Mode button in for PoE mode, leave the Mode button out for Spd mode.**

## <span id="page-11-0"></span>Mode Button

The HP 1820 PoE+ switches have one Mode LED per port. The Mode LED shows either the port speed or the PoE status. In PoE mode, it shows whether the port is configured to provide PoE power. The operation of the Mode LED is controlled by the Mode select button. Press the Mode button in to select the PoE mode, or leave the button in its out position for Spd (speed) mode.

## <span id="page-11-4"></span><span id="page-11-1"></span>Reset Button

The Reset button is used to restore Factory Default settings, reset the switch while it is powered on, and enable Smart Recover mode.

- **Resetting the Switch** Press and release the button. This action clears any temporary error conditions that may have occurred and executes the switch self test.
- <span id="page-11-5"></span>■ **Restoring Factory Default Configuration** − Press and hold down for over 5 seconds, the switch will then complete its self test and begin operating with its configuration restored to the factory default settings. Any configuration changes you may have made through the web browser interface are removed.
- **Enabling Smart Recover Mode** When the switch is booting the Fault LED flashes rapidly three times in succession. Within 2 seconds of the third LED flash, press and hold down the Reset button for 5 seconds. Once the button press is detected, the Fault LED blinks for half a second each second until the button is released.

<span id="page-11-3"></span>For more information on Smart Recover mode, see the *HP 1820 Switch Series Management and Configuration Guide*.

### <span id="page-11-2"></span>Power Connector

The 1820-24G, 1820-24G-PoE+, 1820-48G, and 1820-48G-PoE+ Switches do not have a power switch, they are powered on when connected to an active AC power source. The switches automatically adjust to any voltage between 100- 127 and 200-240 volts and either 50 or 60 Hz. There are no voltage range settings required.

The 1820-8G and 1820-8G-PoE+ Switches do not have a power switch, they are powered on when the external AC/DC power adapter is connected to the switch and to a power source. The external AC/DC power adapter supplies 12 volts DC to the switch and automatically adjusts to any AC voltage between 100-240 volts and either 50 or 60 Hz. No voltage range settings are required.

The 1820-8G Switch can also be powered on by a PoE PD connection to Port 1.

## <span id="page-12-0"></span>Switch Features

The features of the HP 1820 Switches include:

- 8, 24, or 48 auto-sensing 10/100/1000BASE-T RJ-45 ports.
- 2 or 4 SFP slots for HP SFP transceivers (1820-24G, 1820-24G-PoE+, 1820-48G, and 1820-48G-PoE+ Switches only)
- plug-and-play networking—all ports are enabled—just connect the network cables to active network devices and your switched network is operational.
- IEEE 802.3ab Auto MDI/MDI-X on all twisted-pair ports, meaning that all connections can be made using straight-through twisted-pair cables. Cross-over cables are not required, although they will also work. The pin operation of each port is automatically adjusted for the attached device: if the switch detects that a 10/100/1000 Mbps switch or hub is connected to the port, it configures the port as MDI; if the switch detects that a 10/ 100/1000 Mbps end-node device is connected to the port, it configures the port as MDI-X.
- all switches support IEEE 802.3az Energy Efficient Ethernet (EEE) features that reduce power consumption when connected with EEEcompliant client devices.
- automatic learning of MAC addresses in each switch's 8K-address (8- and 24-port switches) or 16K-address (48-port switches) forwarding table.
- automatically negotiated full-duplex operation for all 10/100/1000BASE-T RJ-45 ports when connected to other auto-negotiating devices
- easy management of the switch through several available interfaces:
	- Web browser interface an easy to use built-in graphical interface that can be accessed from common Web browsers.
	- Intelligent Management Center (iMC) allows network administrators to discover and map the switches within their network and launch the built-in graphical interface from within iMC to configure the switches.
- support for up to 64 IEEE 802.1Q-compliant VLANs so you can divide the attached end nodes into logical groupings that fit your business needs.
- support for up to 16 trunks (48-port switches) so you can assign physical links to one logical link (trunk) that functions as a single, higher-speed link providing dramatically increased bandwidth.
- support for many advanced features to enhance network performance for a description, see the *Management and Configuration Guide*.
- download of new switch software for product bug fixes.

**Switch Overview** Switch Features

# <span id="page-14-2"></span><span id="page-14-1"></span><span id="page-14-0"></span>Installing the Switch

The HP 1820 Switches are easy to install. They come with an accessory kit that includes the brackets for mounting the switches in a standard 19-inch telco rack, in an equipment cabinet, and with rubber feet that can be attached so the switches can be securely located on a horizontal surface. The brackets are designed to allow mounting of the switches in a variety of locations and orientations. This chapter shows how to install the switches.

## <span id="page-14-4"></span><span id="page-14-3"></span>Included Parts

The following components ship with an HP 1820 Switch:

- Documentation kit
	- Quick Setup Guide
	- Safety and Regulatory information
	- Software License, Warranty, and Support information
- Accessory kits:

#### **1820-8G and 1820-8G-PoE+ Switch**

#### **Kit number 5066-2232**

- two rack mounting brackets
- eight 8-mm M4 screws to attach the mounting brackets to the switch
- four 5/8-inch number 12-24 screws to attach the switch to a rack
- four rubber feet

#### **Kit number 5066-0621**

- three 3/4" (20-mm M4) screws for wall and under-table mounting
- three wall anchors
- cable tie for power cord

#### **1820-24G, 1820-24G-PoE+, and 1820-48G Switch**

#### **1820-48G-PoE+ Switch**

#### **Kit number 5069-6535**

- two wall/table mounting brackets
- eight 8-mm M4 screws to attach the mounting brackets to the switch
- four 5/8-inch number 12-24 screws to attach the switch to a rack
- four rubber feet

#### **Kit number 5069-5705**

- two rack mounting brackets
- eight 8-mm M4 screws to attach the mounting brackets to the switch
- four 5/8-inch number 12-24 screws to attach the switch to a rack
- four rubber feet
- **Kit number 5092-0769**
- two wall/table mounting brackets

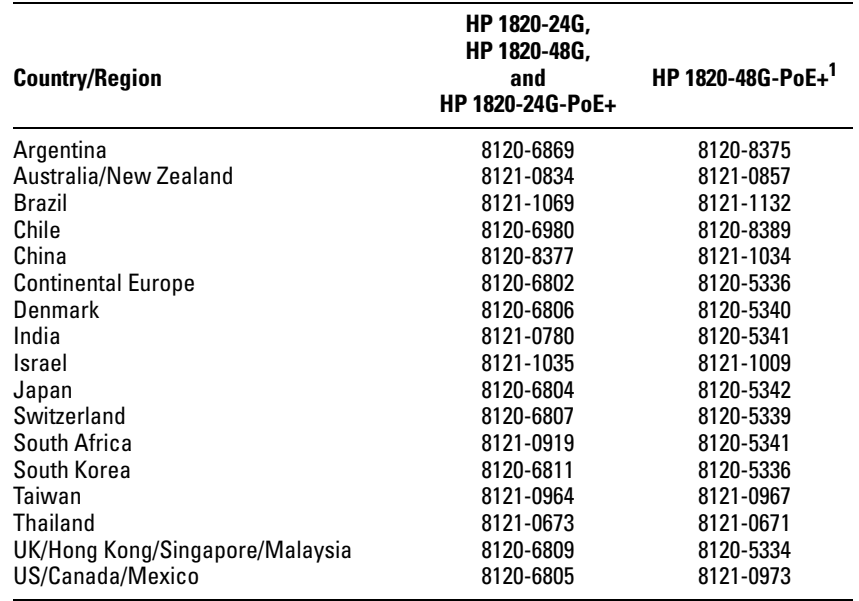

■ HP 1820 24- and 48-port switch AC power cords, one of the following:

**<sup>1</sup>**The cord for the HP 1820-48G-PoE+ Switch supports a higher amperage and uses a C16 connector.

#### ■ The 1820-8G external AC/DC power adapters, one of the following:

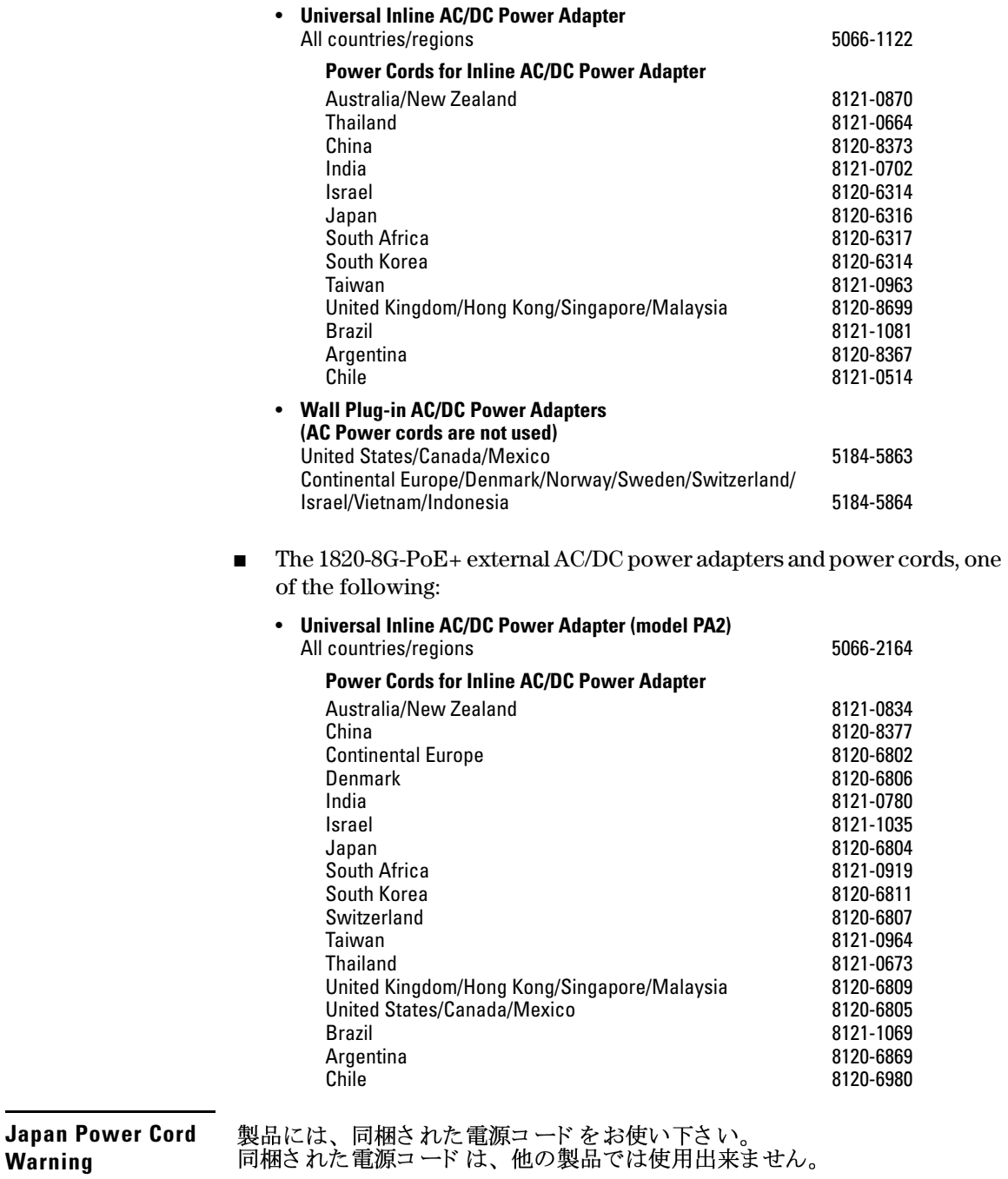

<span id="page-17-2"></span><span id="page-17-1"></span><span id="page-17-0"></span>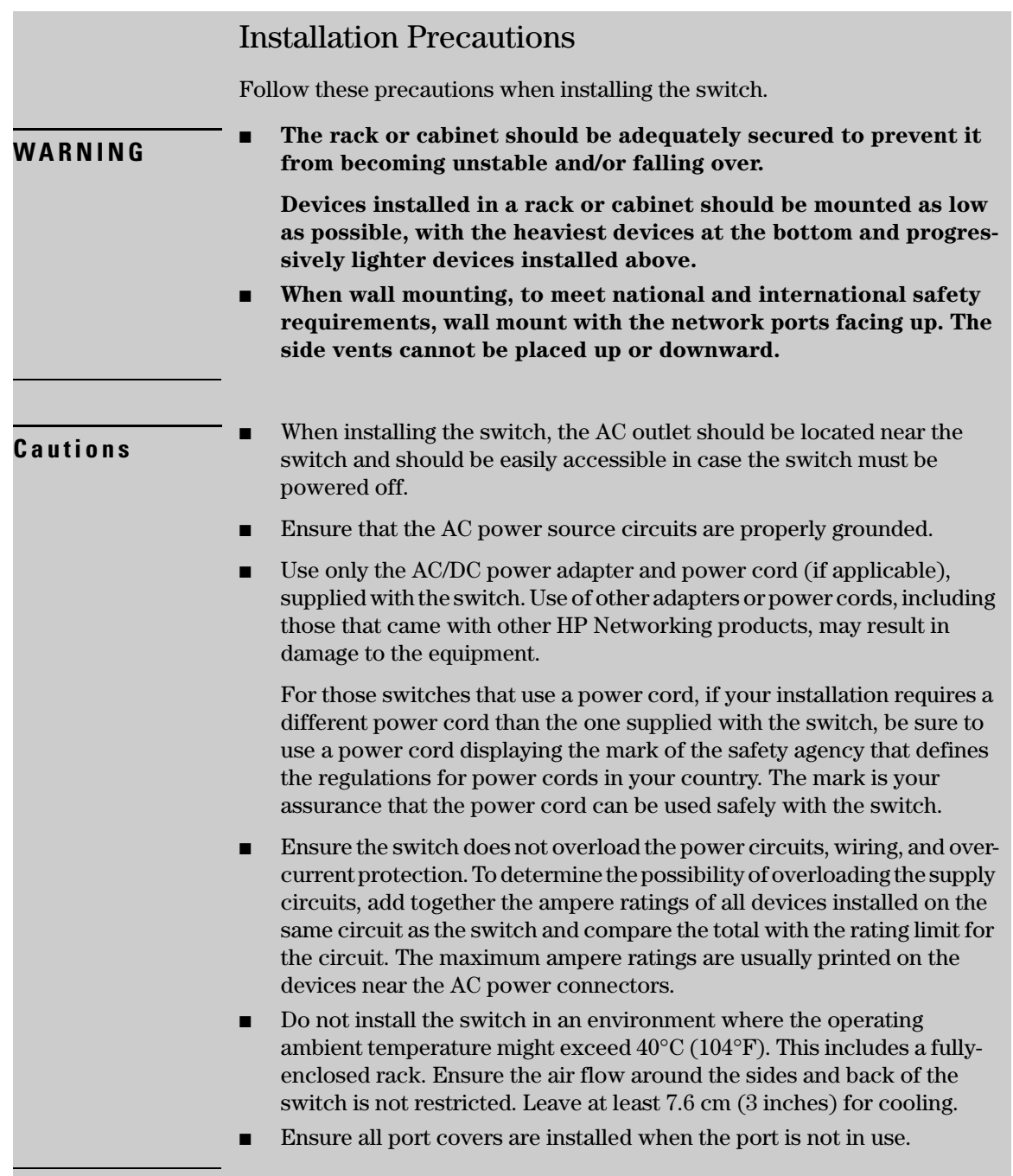

## <span id="page-18-0"></span>Installation Procedure

These steps summarize your switch installation. The rest of this chapter provides details on these steps.

- 1. **Prepare the installation site (**[page 2-6](#page-19-0)**).** Make sure the physical environment into which you will be installing the switch is properly prepared, including having the correct network cabling ready to connect to the switch and having an appropriate location for the switch. See [page](#page-19-0)  [2-6](#page-19-0) for some installation precautions.
- 2. **Verify the switch passes self test (**[page 2-6](#page-19-1)**).** Plug the switch into a power source and observe that the LEDs on the switch's front panel indicate correct switch operation.
- 3. **Mount the switch (**[page 2-9](#page-22-0)**).** The HP 1820 24- and 48-port switches can be mounted in a 19-inch telco rack, in an equipment cabinet, on a wall, under a table, or on a horizontal surface. The HP 1820 8-port switches can be mounted on a wall, under a table, or on a horizontal surface.
- 4. **Connect power to the switch (**[page 2-13](#page-26-0)**).** Once the switch is mounted, plug it into the main power source.
- 5. **Connect the network devices (**[page 2-14](#page-27-0)**).** Using the appropriate network cables, connect the network devices to the switch ports.
- 6. **(Optional) Install SFP transceivers (**[page 2-6](#page-19-1)**).** The HP 1820 24- and 48-port switches have slots for installing SFP transceivers. Depending on where you install the switch, it may be easier to install the SFPs first. SFPs can be hot swapped—they can be installed or removed while the switch is powered on.

At this point, your switch is fully installed. See the rest of this chapter if you need more detailed information on any of these installation steps.

## <span id="page-19-2"></span><span id="page-19-0"></span>1. Prepare the Installation Site

Be sure to follow the guidelines below to ensure proper operation when installing the switch into a network:

- Verify that copper and fiber cabling meets the requirements of the ["Cabling and Technology Information Specifications"](#page-43-1) in Appendix A.
- Protect the switch from radio frequency interference emissions.
- Use electrical surge suppression.
- <span id="page-19-3"></span>■ Use safe connections with no damaged cables, connectors, or shields.

### Installation Space Requirements

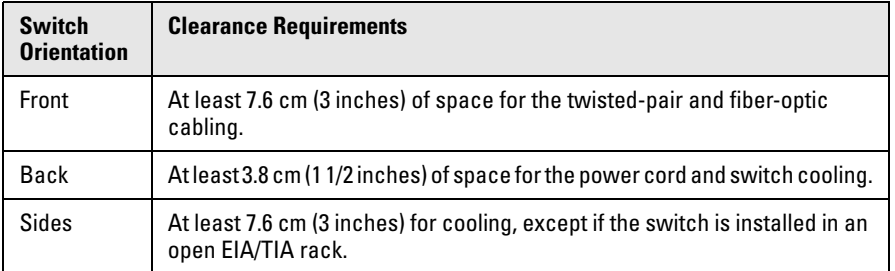

## <span id="page-19-4"></span><span id="page-19-1"></span>2. Verify the Switch Passes Self Test

Before mounting the switch, verify it is working properly by plugging it into a power source and confirming that it passes self test.

1. For the HP 1820 24- and 48-port switches, connect the power cord supplied with the switch to the power connector on the back of the switch, and then into a properly grounded electrical outlet.

For the HP 1820 8-port switches, connect the AC/DC adapter's power cord to the power connector on the back of the switch, and then plug the AC/ DC power adapter into a nearby properly grounded electrical outlet.

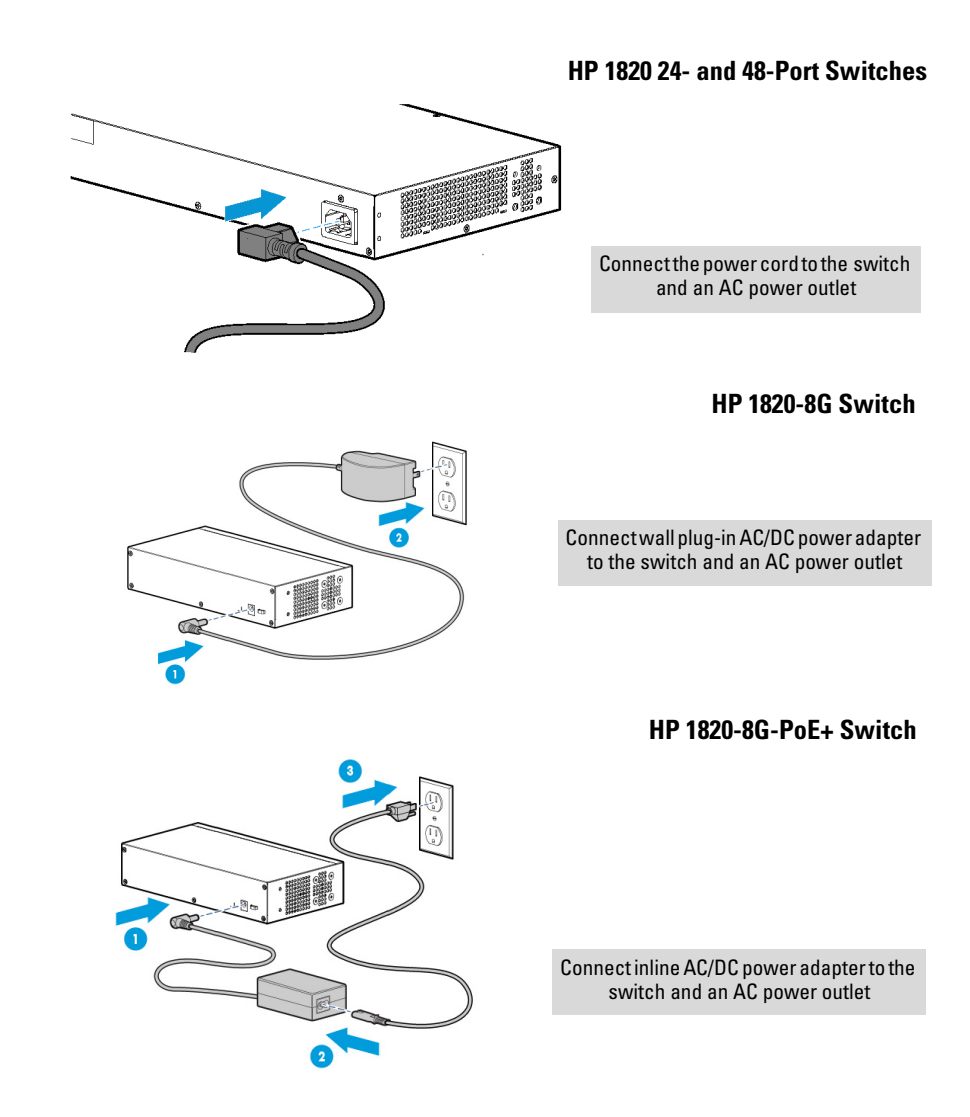

**Note** The HP 1820 24- and 48-port switches do not have a power switch. They are powered on when the power cord is connected to the switch and to a power source. For safety, the power outlet should be located near the switch installation.

> The switches automatically adjusts to any voltage between 100-127 or 200-240 volts and either 50 or 60 Hz. There are no voltage range settings required.

The HP 1820 8-port switches also do not have a power switch. They are powered on when the external AC/DC power adapter is connected to the switch and the adapter power cord to a power source. The external AC/DC power adapter automatically adjusts to any voltage between 100-240 volts and either 50 or 60 Hz.

2. Check the LEDs on the switch as described below.

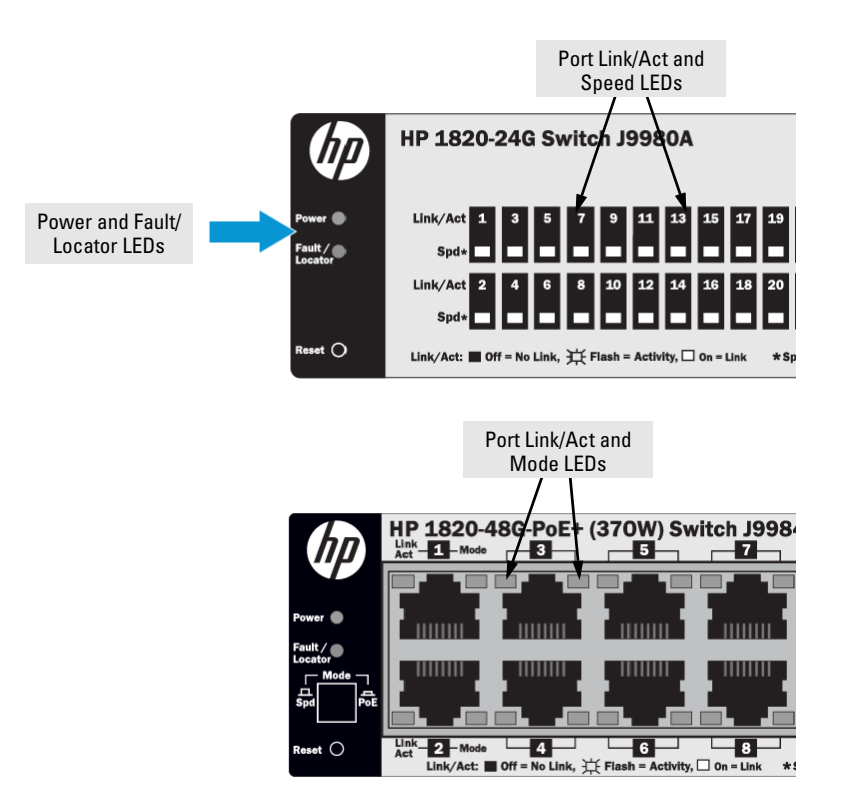

<span id="page-21-1"></span>When the switch is powered on, it performs its diagnostic self test. The self test takes approximately 45 seconds to complete.

#### <span id="page-21-0"></span>Self Test LED Behavior:

**During the self test:**

- Initially, the **Power**, **Fault/Locator**, and all port LEDs turn on.
- After several seconds, the **Power** and **Fault/Locator** LEDs remain on, and the port LEDs turn off. Then each port **Link** LED is sequentially turned on, then off.

• The **Fault/Locator** LED turns off when the self test completes.

#### <span id="page-22-2"></span>**When the self test completes successfully:**

- The **Power** LED remains on.
- <span id="page-22-3"></span>• The **Fault/Locator** LED stays off.
- The port LEDs on the front of the switch go into their normal operational mode:
	- If the ports are connected to active network devices, the **Link/Act** LEDs stay on or may be blinking to indicate port activity. The **Spd** LEDs turn on for 1000 Mbps links, blink for 100 Mbps links, or stay off for 10 Mbps links. On the PoE+ switches, the **Mode** LEDs behave according to the mode selected. In the default mode (**Spd**), the Mode LEDs should be on for 1000 Mbps links, blink for 100 Mbps links, or stay off for 10 Mbps links.
	- If the ports are not connected to active network devices, the **Link/ Act** and **Spd** LEDs will stay off.

If the LED display is different than what is described above, the self test has not completed correctly. Refer to ["Troubleshooting"](#page-34-3) for diagnostic help.

3. Remove power to the switch before mounting.

### <span id="page-22-0"></span>3. Mount the Switch

The switch can be mounted in these ways:

- on a horizontal surface
- on a wall
- under a table
- <span id="page-22-1"></span>■ in a rack or cabinet

#### Rack or Cabinet Mounting

The switches are designed to be mounted in any EIA-standard 19-inch telco rack or communication equipment cabinet. Note that the mounting brackets have multiple mounting holes and can be rotated allowing for a wide variety of mounting options.

#### **WARNING For safe operation, please read the "Installation Precautions" on**  [page 2-4](#page-17-1) **before mounting the switch.**

#### **Equipment Cabinet Note**

The screws supplied with the switch are the correct threading for standard EIA/TIA open 19-inch racks. If you are installing the switch in an equipment cabinet such as a server cabinet, use the clips and screws that came with the cabinet in place of the screws that are supplied with the switch.

Complete the following step 1 to attach brackets to the switch. Then, plan which four holes you will be using in the cabinet and install all four clips. Then proceed to step 2 to install the switch in the cabinet.

1. Use a #1 Phillips (cross-head) screwdriver and attach the mounting brackets to the switch with the included 8-mm M4 screws.

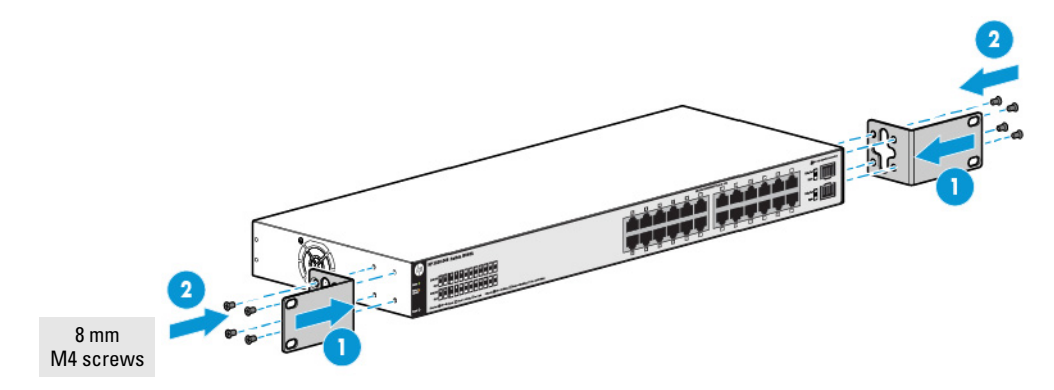

**Note** The mounting brackets have multiple mounting holes and can be rotated allowing for a wide variety of mounting options. These include mounting the switch so its front face is flush with the face of the rack, as shown in the illustration.

> 2. Hold the switch with attached brackets in the rack and move it vertically until rack holes line up with the bracket holes, then insert and tighten the four 12-24 screws holding the brackets to the rack.

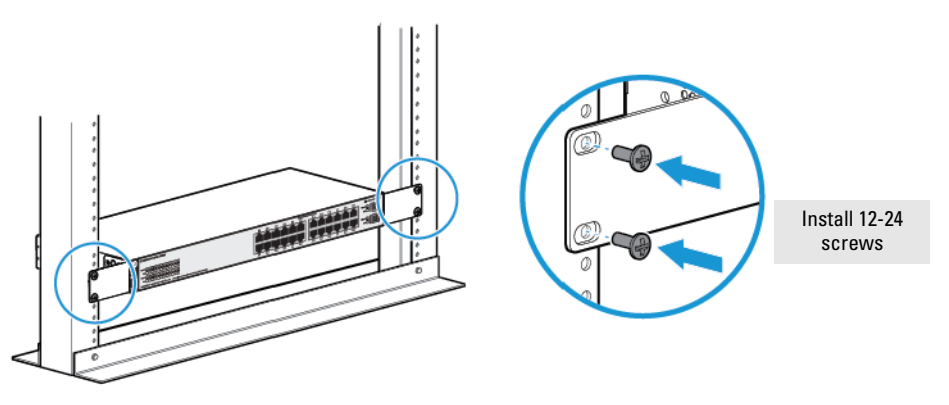

#### <span id="page-24-0"></span>Wall or Under-TableMounting

You can mount the HP 1820 24- and 48-port switches on a wall with either the front or rear panel facing up.

**WARNING For safe operation, please read the "Installation Precautions" on**  [page 2-4](#page-17-1) **before mounting the switch.**

**Wall mount the switch with the network ports facing up or down.**

**Caution** The switch should be mounted only to a wall or wood surface that is at least 1/2-inch (12.7 mm) plywood or its equivalent.

To mount the HP 1820 24- and 48-port switches, follow these steps:

- 1. Use a #1 Phillips (cross-head) screwdriver and attach the mounting brackets to the switch with the included 8-mm M4 screws.
- 2. Attach the switch to the wall or wood surface with two 5/8-inch number 12 wood screws (not included).

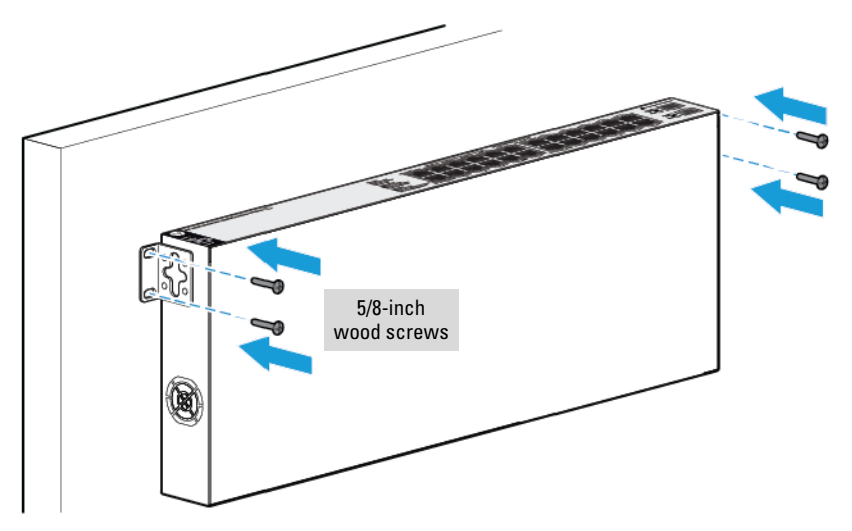

To mount the HP 1820 8-port switches, follow these steps:

- 1. In the required location, mark the position for the mounting screws. The hole-to-hole distance is 3.54 inch (90 mm).
- 2. Use a #1 Phillips (cross-head) screwdriver and two of the included 20-mm M4 tap screws. Set the screw heads approximately 2 mm away from the mounting surface to allow the switch to slide onto the screws.

Wall anchors are included in the accessory kit for use with plastered brick or concrete walls.

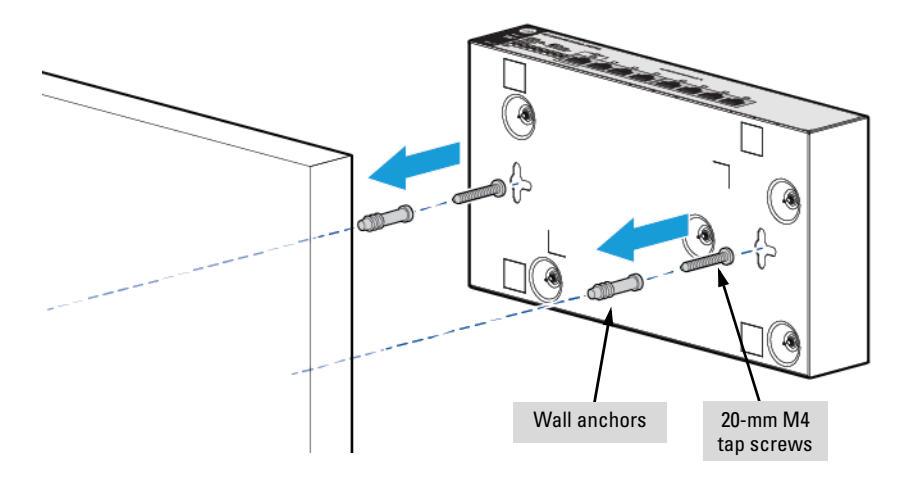

3. For under-table mounting, a third 20-mm M4 tap screw can be placed against one side of the switch to secure it in place.

### <span id="page-25-0"></span>Horizontal Surface Mounting

Place the switch on a table or other horizontal surface. The switch comes with rubber feet in the accessory kit that can be used to help keep the switch from sliding on the surface.

Attach the rubber feet to the four corners on the bottom of the switch within the embossed angled lines. Use a sturdy surface in an uncluttered area. You may want to secure the networking cables and switch power cord to the table leg or other part of the surface structure to help prevent tripping over the cords.

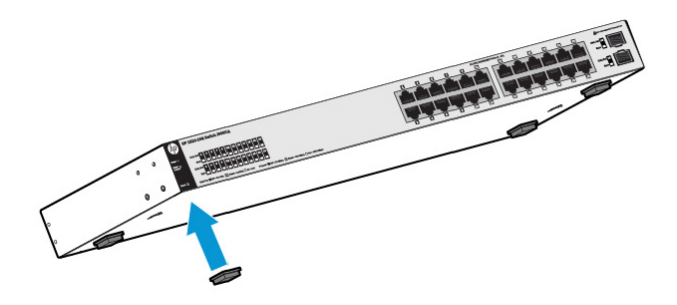

### Using a Kensington Security Cable

To prevent unauthorized removal of the switch, you can use a Kensington Slim MicroSaver security cable (not included) to attach the switch to an immovable object.

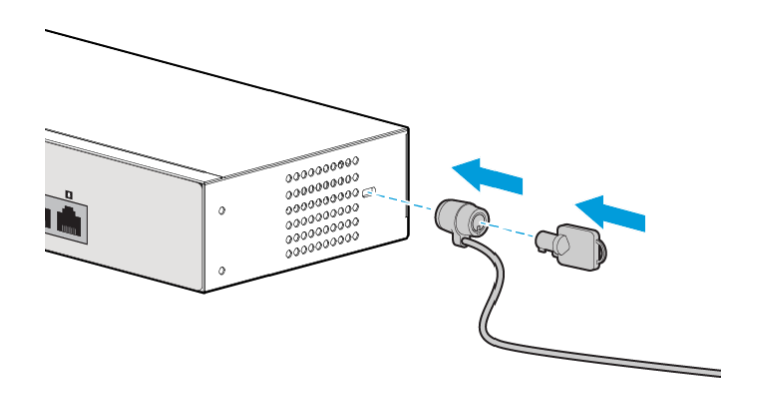

## <span id="page-26-0"></span>4. Connect the Switch to a Power Source

1. For the HP 1820 24-port and 48-port switches, plug the included power cord into the switch's power connector and into a nearby AC power source.

<span id="page-26-1"></span>For the HP 1820 8-port switches, plug the AC/DC adapter's power cord into the switch, and then plug the AC/DC power adapter into a nearby AC power source.

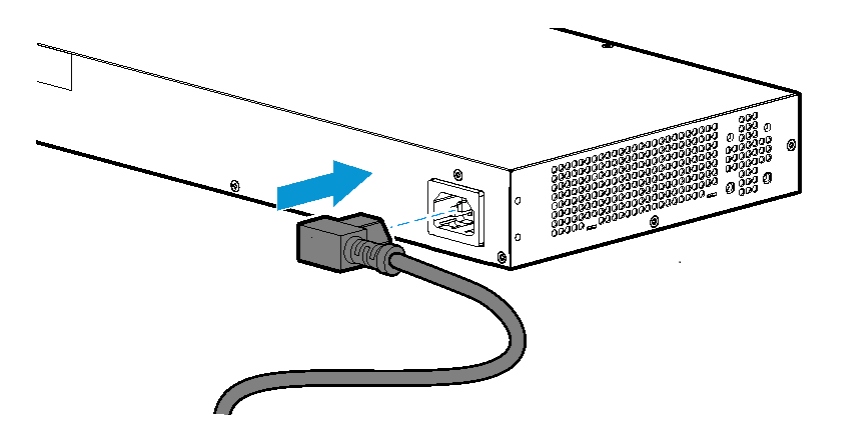

- 2.) Re-check the LEDs during self test. See "Self Test LED Behavior" on [page 2-8](#page-21-0).
- 3. For the HP 1820 8-port switches, use the included cable tie to secure the power cord to the switch.

### <span id="page-27-1"></span><span id="page-27-0"></span>5. Connect the Network Cables

Connect the network cables, from the network devices or your patch panels, to the fixed RJ-45 ports on the switch or to any SFP transceivers you have installed in the switch.

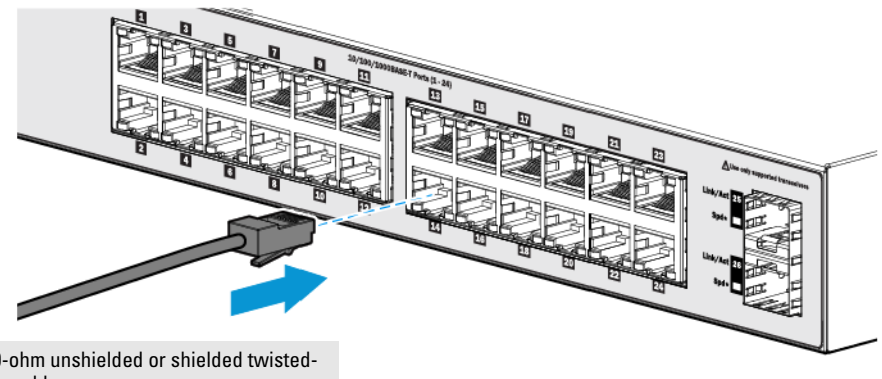

100-ohm unshielded or shielded twistedpair cable:

- Category 3, 4, or 5 for 10 Mbps ports
- Category 5 only for 100 Mbps ports
- Category 5, 5e, or 6 for 1000 Mbps ports

Maximum distance: 100 meters

When a network cable from an active network device is connected to the port, the port LEDs for that port should go on. If the port LEDs do *not* go on when the network cable is connected to the port, see ["Diagnosing with the LEDs"](#page-35-2)  [on page 4-2](#page-35-2).

### <span id="page-28-1"></span><span id="page-28-0"></span>6. Installing or Removing SFPs

You can install or remove an SFP from an SFP slot without having to power off the switch. Use only HP SFPs (see table on [page 1-4](#page-9-1)).

**Caution** Hot swapping transceivers is supported. You can install or remove a transceiver with the switch powered on, a reset will not occur. However, rapid hotswaps are not recommended. Wait a few seconds for the Mode LED to turn on (during initialization), and then turn off.

**Notes** Ensure the network cable is NOT connected when you install or remove an SFP.

#### **Caution** Use only supported genuine HP SFPs with your switch. Non-HP SFPs are not supported, and their use may result in product malfunction. Should you require additional HP SFPs, contact your HP Networking Sales and Service Office or authorized dealer.

Installing the SFPs:

Remove the protective plastic cover and retain it for later use. Hold the SFP by its sides and gently insert it into any of the slots on the switch until the SFP clicks into place.

#### **WARNING The HP SFPs are Class 1 laser devices. Avoid direct eye exposure to the beam coming from the transmit port.**

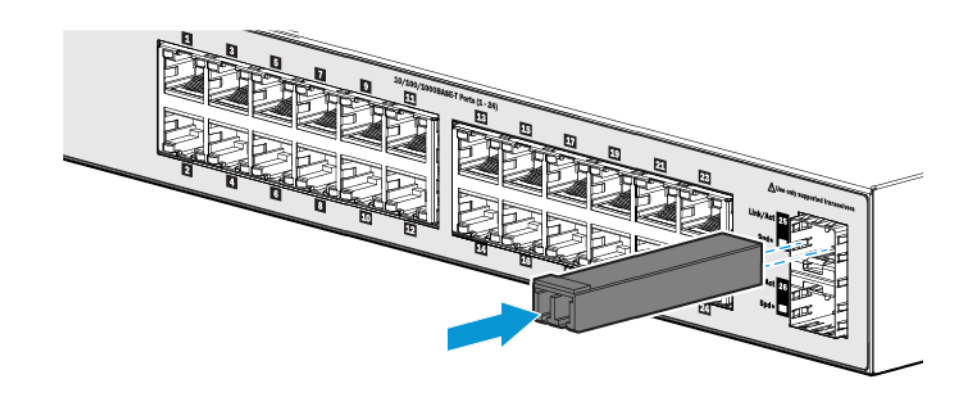

Removing the SFPs:

#### **Note You should disconnect the network cable from the SFP before removing it from the switch.**

Depending on when you purchased your HP SFP, it may have either of three different release mechanisms: a plastic tab on the bottom of the SFP, a plastic collar around the SFP, or a wire bail.

To remove the SFPs that have the plastic tab or plastic collar, push the tab or collar toward the switch until you see the SFP release from the switch (you can see it move outward slightly), and then pull it from the slot.

To remove the SFPs that have the wire bail, lower the bail until it is approximately horizontal, and then using the bail, pull the SFP from the slot.

Replace the protective plastic cover on the SFP.

#### Connecting Cables to SFPs

If you have any SFPs installed in the switch, the type of network connections you will need to use depends on the type of SFPs you have installed. See the table on [page 1-4](#page-9-1), and appendix A, ["Specifications",](#page-40-5) for the SFP cabling information.

For SFP ports, and in general for all the switch ports, when a network cable from an active network device is connected to the port, the port Link LED for that port should go on. If the port Link LED does *not* go on when the network cable is connected to the port, see ["Diagnosing with the LEDs"](#page-35-2) in chapter 4, "Troubleshooting".

# <span id="page-30-1"></span><span id="page-30-0"></span>Configuring the Switch

## <span id="page-30-2"></span>Initial Configuration

The HP 1820 Switch Series can be managed through a Web-browser interface that you can access from any PC or workstation connected to the switch.

To access the Web interface, you must have the switch's Internet Protocol (IP) address. In the factory default configuration, the IP address is automatically acquired from a Dynamic Host Configuration Protocol (DHCP) service that is available on your network or from your Internet Service Provider (ISP). Most routers provide this service. The DHCP service automatically provides a network IP address configuration to devices that request it, such as the HP 1820 switches.

Many features are configurable on the HP 1820 Switch Series. HP recommends that at minimum, you configure a management password for switch security. Follow these procedures to access the switch's Web interface to perform the switch configuration:

- 1. Place the switch close to the PC that you will use for configuration. It helps if you can see the front panel of the switch while working from your PC.
- 2. Connect power to the switch, and then start your PC (if it is not already running) and wait until the switch and PC have finished their start-up sequences.
- 3. Connect the PC to any port on the switch using a standard Ethernet LAN cable. Verify that there is a link between the switch and PC by checking the LEDs for the network port that you are using. (For more information on LEDs, see ["LEDs" on page 1-5.](#page-10-1))
- 4. If the switch has access to a DHCP service, it automatically acquires an IP address. Determine the IP address of the switch by examining the client IP address table on your router (see the router documentation for how to get this information), or talk to your ISP representative to get the IP address of the switch.

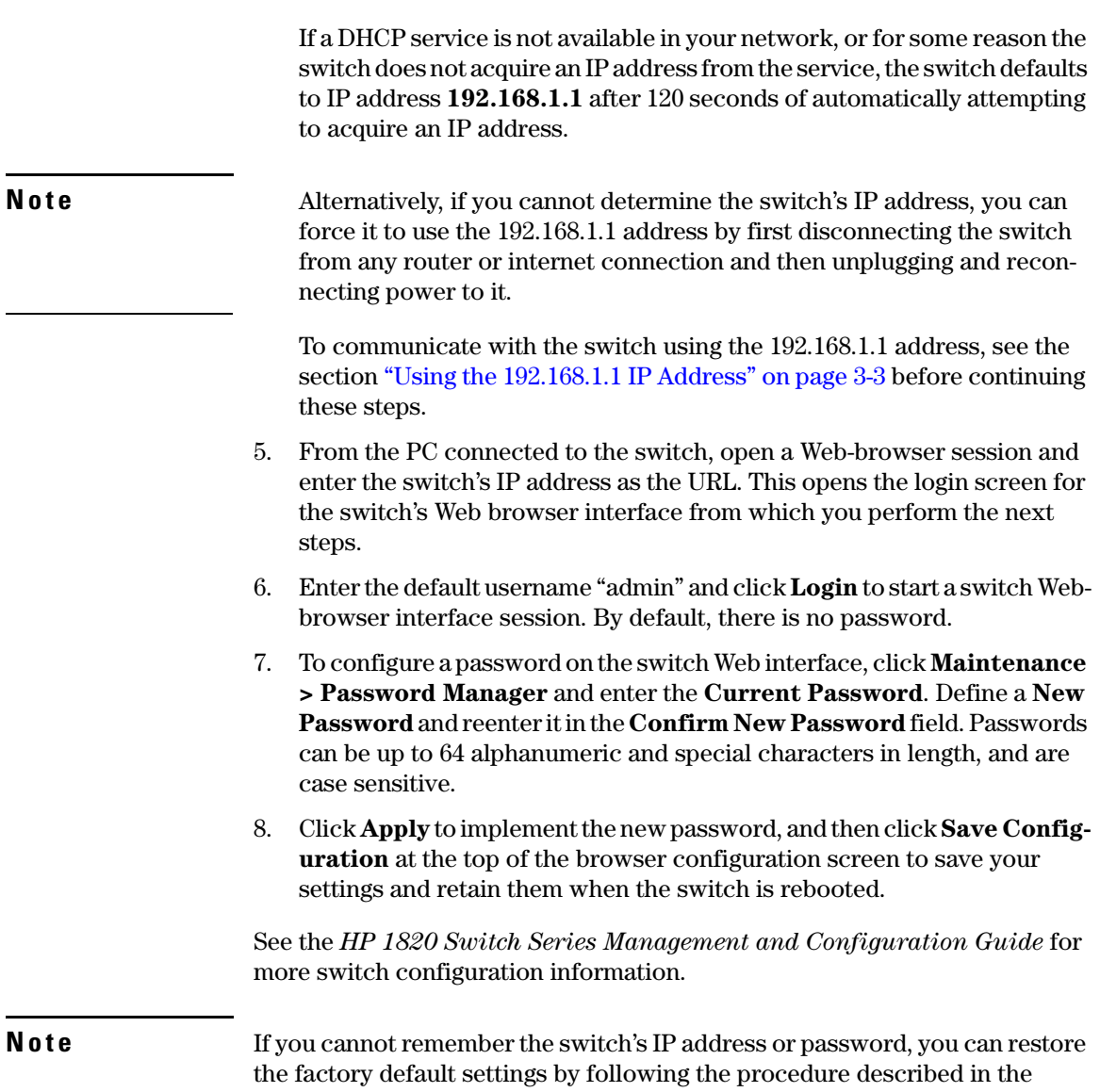

<span id="page-31-0"></span>["Troubleshooting"](#page-34-3) section.

## <span id="page-32-0"></span>Using the 192.168.1.1 IP Address

If the switch does not acquire an IP address via the DHCP request, it defaults to the following configuration:

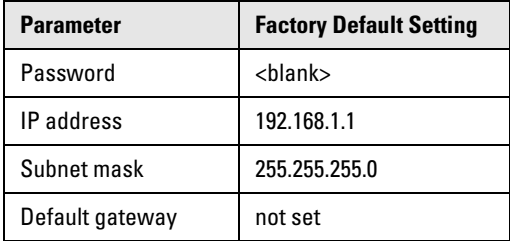

To communicate with the switch using the 192.168.1.1 address:

- 1. Connect a PC directly to any of the switch's network ports using a standard Ethernet cable.
- 2. Configure the PC's IP Address and Subnet Mask to allow it to communicate with the switch through your PC's Web browser.

For example, for Windows 7, follow these steps:

- a. Click **Start**, and then click **Control Panel**. In the Control Panel, click **Network and Internet** and then **Network and Sharing Center**.
- b. Click **Local Area Connection**, and then click **Properties**. If you are prompted for an administrator password or for a confirmation, type the password or provide confirmation.
- c. Click **Internet Protocol Version 4 (TCP/IPv4)** and then click **Properties**.

**Note** Record your PC's current IP settings to be able to restore them later, if needed.

- 3. Click **Use the following IP address**, and then, in the **IP address** and **Subnet mask** fields, type the IP address settings:
	- a. For **IP address**, enter an IP address in the same range as the switch's IP address, for example, enter **192.168.1.12**.
	- b. For **Subnet mask**, enter **255.255.255.0**, then click **OK**.
	- c. Click **Close** (or **OK**) to close the **Local Area Connection Properties** screen.

4. Open the Web browser on the PC, and enter the switch address, **http://192.168.1.1** to access the switch's Web interface. Go back to step 6 on the [page 3-2](#page-31-0) to configure the switch.

## <span id="page-33-0"></span>Where to Go From Here

For more information on the Web browser interface and all the features that can be configured on the HP 1820 Switch Series, see the *HP 1820 Switch Series Management and Configuration Guide*, which is available on the HP Web site, http://www.hp.com/support/manuals.

## <span id="page-34-3"></span><span id="page-34-1"></span><span id="page-34-0"></span>Troubleshooting

<span id="page-34-5"></span>This section describes how to troubleshoot the switch. For more information, see the chapter "Troubleshooting" in the *HP 1820 Switch Series Management and Configuration Guide*, available on the HP Web site, http://www.hp.com/support/manuals.

This chapter describes the following:

- basic troubleshooting tips [\(page 4-1](#page-34-2))
- diagnosing with the LEDs ([page 4-2\)](#page-35-0)
- forgotten IP address or password [\(page 4-5](#page-38-1))
- testing the switch by resetting it  $\frac{\text{page 4-6}}{\text{page 4-6}}$  $\frac{\text{page 4-6}}{\text{page 4-6}}$  $\frac{\text{page 4-6}}{\text{page 4-6}}$
- HP Customer Support Services [\(page 4-6](#page-39-0))

## <span id="page-34-4"></span><span id="page-34-2"></span>Basic Troubleshooting Tips

Common problems and their solutions are listed in the following table.

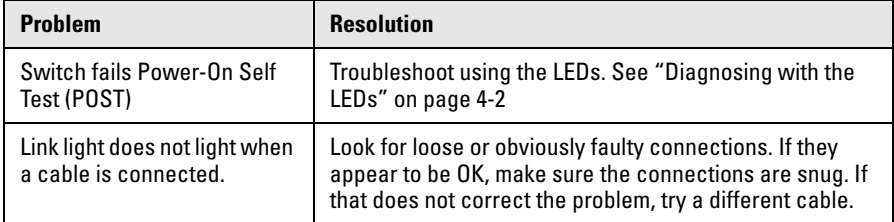

## <span id="page-35-3"></span><span id="page-35-2"></span><span id="page-35-0"></span>Diagnosing with the LEDs

The first section shows LED patterns on the switch that indicate problem conditions for general switch operation troubleshooting.

The second section shows LED patterns that indicate problem conditions for PoE troubleshooting.

## <span id="page-35-1"></span>LED patterns for General Switch Troubleshooting

- 1. Check in the table below for the LED pattern you see on your switch.
- 2. Refer to the corresponding diagnostic tip on the next few pages.

<span id="page-35-4"></span>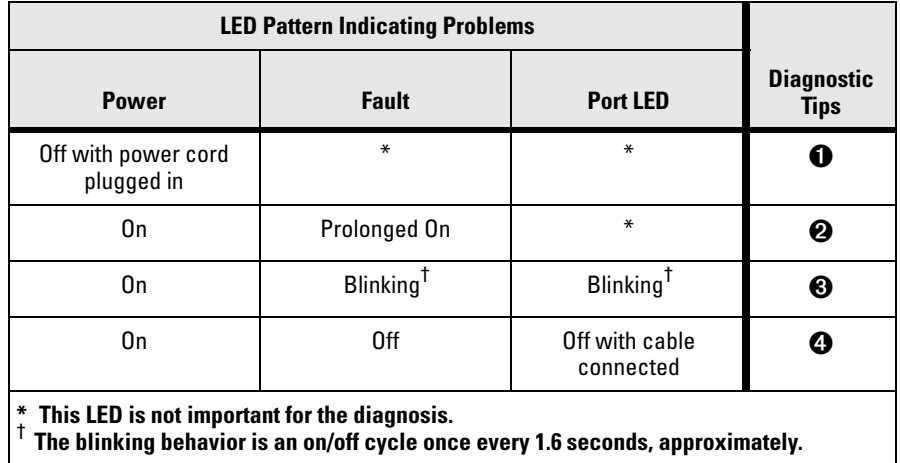

## <span id="page-36-0"></span>Diagnostic Tips:

<span id="page-36-3"></span><span id="page-36-2"></span><span id="page-36-1"></span>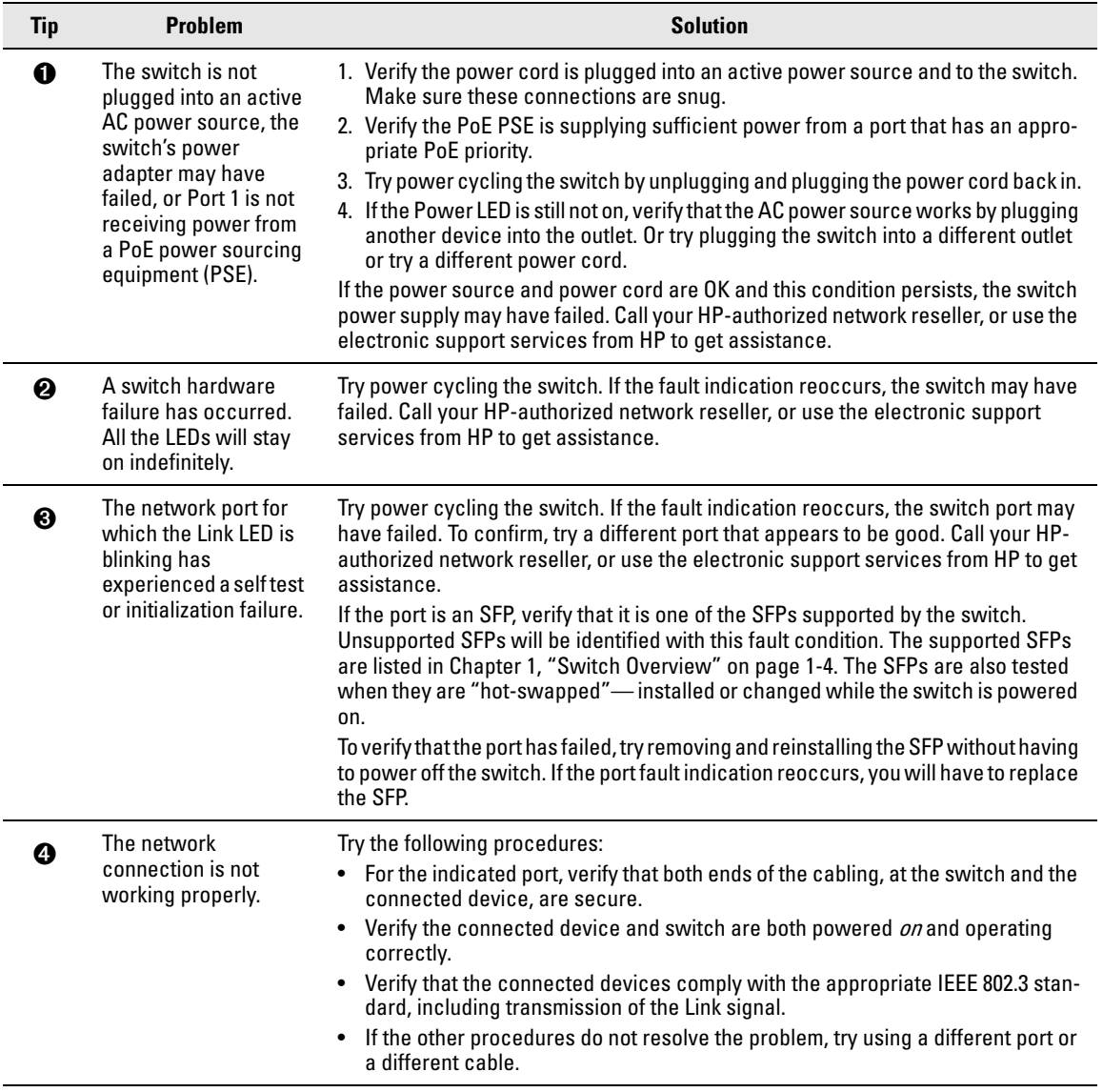

## <span id="page-37-1"></span><span id="page-37-0"></span>LED Patterns for PoE Troubleshooting

Press the LED Mode button to put the switch into PoE mode and the port **Mode** LEDs will show which ports are experiencing the problem. The following tables identify the specific problems that are shown by the LEDs.

- 1. Check in the table for the LED pattern you see on your switch.
- 2. Refer to the corresponding diagnostic tip.

| <b>LED Pattern Indicating Problems</b> |                               |                           |                                  |
|----------------------------------------|-------------------------------|---------------------------|----------------------------------|
| Fault                                  | <b>Port Link</b>              | <b>Port Mode</b><br>(PoE) | <b>Diagnostic</b><br><b>Tips</b> |
| 0ff                                    | <b>Fast Blinking</b><br>Green | Fast Blinking<br>Green    | 1                                |
| <b>Fast Blinking</b>                   | <b>Fast Blinking</b><br>Green | Fast Blinking<br>Green    | 2                                |

**Table 1-1. LED Error Indicators**

#### **Diagnostic Tips:**

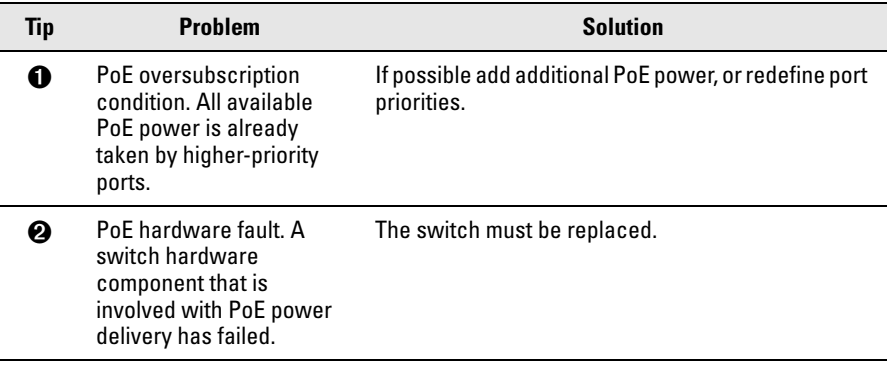

## <span id="page-38-0"></span>Testing the Switch by Resetting It

If you believe the switch is not operating correctly, you can reset the switch to test its circuitry and operating code. To reset the switch, unplug and plug in the power cord (power cycling).

Power cycling the switch will cause the switch to perform its power-on self test. Resetting the switch can also be invoked from the Web interface.

## <span id="page-38-2"></span><span id="page-38-1"></span>Restoring to Factory Defaults

If you forget the switch IP address or password, you can restore the factory default configuration by pressing the Reset button.

To execute the factory default reset on the switch, perform these steps:

- 1. Using a small, thin tool with blunt ends (such as a paper clip), press the Reset button on the front of the switch.
- 2. Continue to press the Reset button for more than 5 seconds.
- 3. Release the Reset button.

<span id="page-38-3"></span>The switch will then complete its self test and begin operating with its configuration restored to the factory default settings.

After completing this procedure, there will be no password, the IP address will be returned to the default 192.168.1.1, and all configuration settings will be returned to factory defaults.

## <span id="page-39-0"></span>HP Customer Support Services

If you are still having trouble with your switch, Hewlett-Packard offers support 24 hours a day, seven days a week through the use of a number of automated electronic services.

The HP Web site, <http://www.hp.com/networking/support>also provides up-todate support information.

Additionally, your HP authorized network reseller can provide you with assistance, both with services they offer and with services offered by HP.

## <span id="page-39-1"></span>Before Calling Support

Before calling your networking dealer or HP Support, to make the support process most efficient, you first should have retrieved the following information:

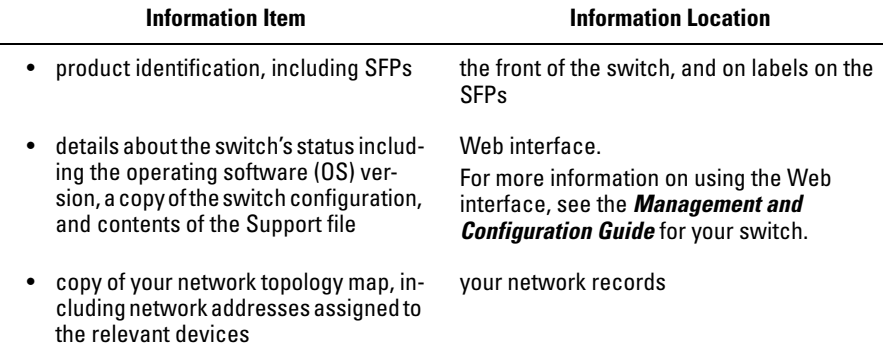

# <span id="page-40-5"></span><span id="page-40-1"></span><span id="page-40-0"></span>Specifications

# <span id="page-40-2"></span>Switch Specifications

## <span id="page-40-7"></span><span id="page-40-3"></span>Physical

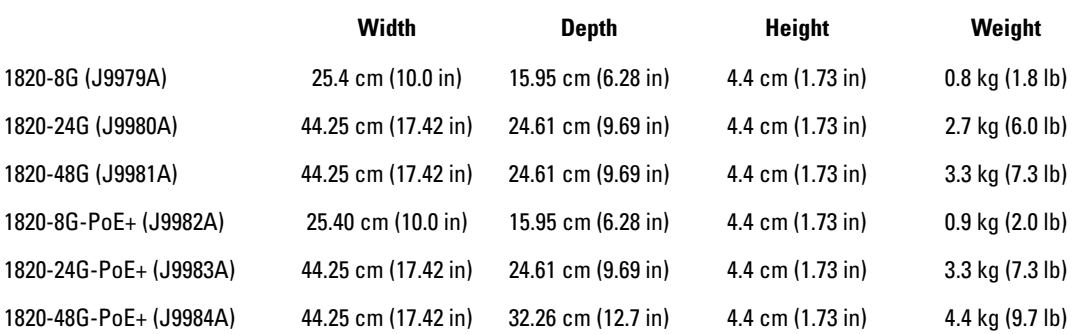

## <span id="page-40-6"></span><span id="page-40-4"></span>Electrical

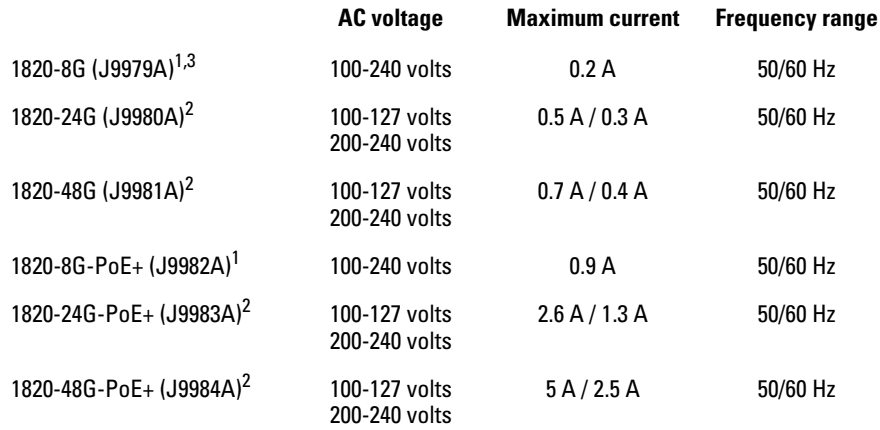

1 Requires a connection to an external power adapter. The adapter automatically adjusts to any voltage between 100 and 240 volts and either 50 or 60 Hz.

 $^2$  The switch automatically adjusts to any voltage between 100-127 or 200-240  $^{\circ}$ volts and either 50 or 60 Hz.

 $^3$  The switch can also be powered by a PoE PD connection to Port 1. Port 1 is an IEEE 802.3af Compatible PD (PoE Powered Device) - Class 3.

### <span id="page-41-5"></span><span id="page-41-0"></span>Environmental

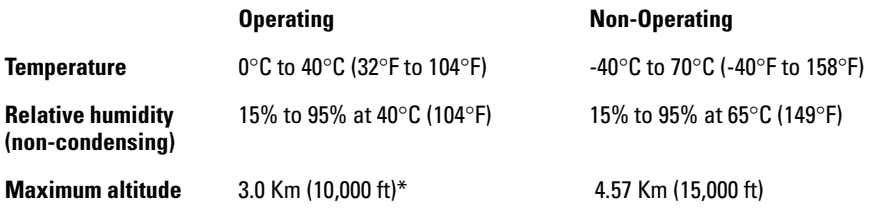

\* The operating maximum altitude should not exceed that of any accessory being connected to any 1820 Switch.

## <span id="page-41-4"></span><span id="page-41-3"></span><span id="page-41-1"></span>**Acoustics**

#### **Noise Emmission**

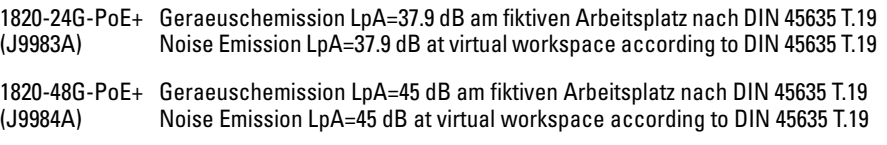

1820-8G, 1820-24G, 1820-48G, and 1820-8G-PoE+ Switches: Power: 0 dB (no fans)

### <span id="page-41-6"></span><span id="page-41-2"></span>Safety

Complies with:

- EN60950-1:2006+A11:2009+A1:2010+A12:2011 / IEC60950-1:2005; Am1:2009;
- CSA22.2 No. 60950-1-07 2nd; UL60950-1 2nd
- EN 60825-1:2007 / IEC 60825-1:2007 Class 1

# <span id="page-42-0"></span>Standards

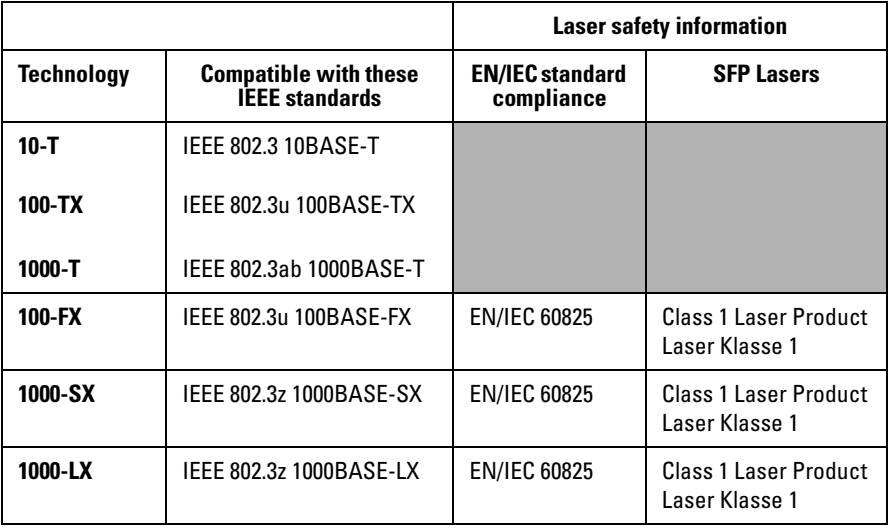

## <span id="page-43-1"></span><span id="page-43-0"></span>Cabling and Technology Information Specifications

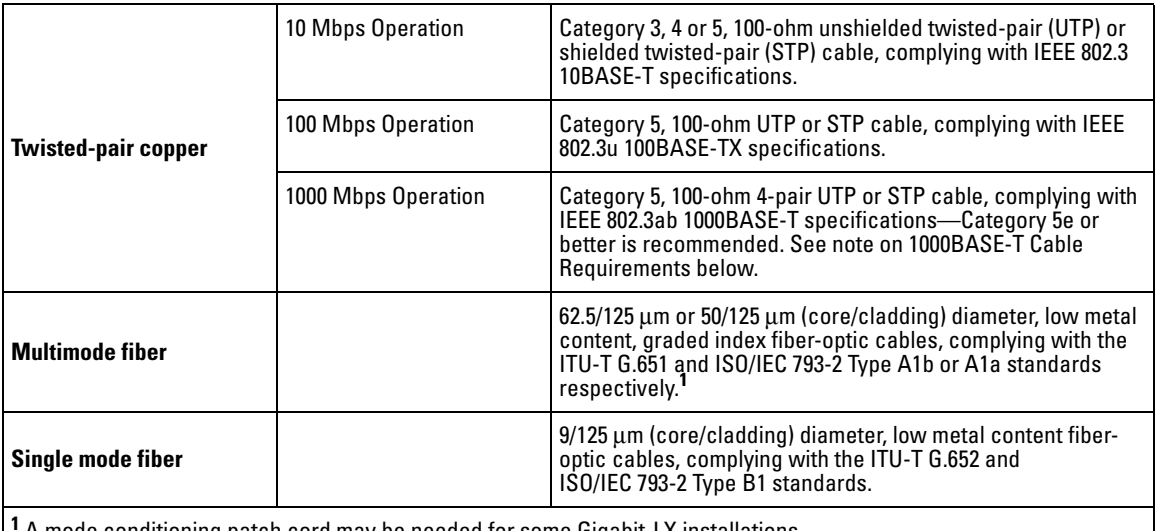

**<sup>1</sup>** A mode conditioning patch cord may be needed for some Gigabit-LX installations. See ["Mode Conditioning Patch Cord" on page A-5](#page-44-1) for more information.

> **Note on 1000BASE-T Cable Requirements.** The Category 5 networking cables that work for 100BASE-TX connections should also work for 1000BASE-T, as long as all four-pairs are connected. But, for the most robust connections, you should use cabling that complies with the Category 5e specifications, as described in Addendum 5 to the TIA-568-A standard (ANSI/ TIA/EIA-568-A-5).

> Because of the increased speed provided by 1000BASE-T (Gigabit-T), network cable quality is more important than for either 10BASE-T or 100BASE-TX. Cabling plants being used to carry 1000BASE-T networking must comply with the IEEE 802.3ab standards. In particular, the cabling must pass tests for Attenuation, Near-End Crosstalk (NEXT), and Far-End Crosstalk (FEXT). Additionally, unlike the cables for 100BASE-TX, the 1000BASE-T cables must pass tests for Equal-Level Far-End Crosstalk (ELFEXT) and Return Loss.

> When testing your cabling, be sure to include the patch cables that connect the switch and other end devices to the patch panels on your site. The patch cables are frequently overlooked when testing cable and they must also comply with the cabling standards.

<span id="page-44-2"></span>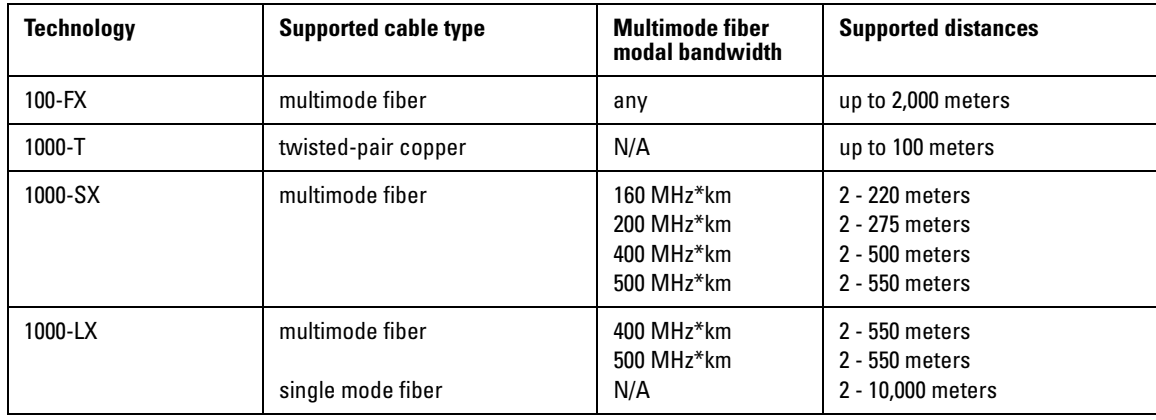

## <span id="page-44-0"></span>Technology Distance Specifications

# <span id="page-44-1"></span>Mode Conditioning Patch Cord

The following information applies to installations in which multimode fiberoptic cables are connected to a Gigabit-LX port. Multimode cable has a design characteristic called "Differential Mode Delay", which requires the transmission signals be "conditioned" to compensate for the cable design and thus prevent resulting transmission errors.

Under certain circumstances, depending on the cable used and the lengths of the cable runs, an external Mode Conditioning Patch Cord may need to be installed between the Gigabit-LX transmitting device and the multimode network cable to provide the transmission conditioning. If you experience a high number of transmission errors on those ports, usually CRC or FCS errors, you may need to install one of these patch cords between the fiber-optic port in your switch and your multimode fiber-optic network cabling, at both ends of the network link.

The patch cord consists of a short length of single mode fiber cable coupled to graded-index multimode fiber cable on the transmit side, and only multimode cable on the receive side. The section of single mode fiber is connected in such a way that it minimizes the effects of the differential mode delay in the multimode cable.

#### **Note** Most of the time, if you are using good quality graded-index multimode fiber cable that adheres to the standards listed in this appendix, there should not be a need to use mode conditioning patch cords in your network. This is especially true if the fiber runs in your network are relatively short.

## <span id="page-45-0"></span>Installing the Patch Cord

As shown in the illustration below, connect the patch cord to the transceiver with the section of single mode fiber plugged in to the Tx (transmit) port. Then, connect the other end of the patch cord to your network cabling patch panel, or directly to the network multimode fiber.

If you connect the patch cord directly to the network cabling, you may need to install a female-to-female adapter to allow the cables to be connected together.

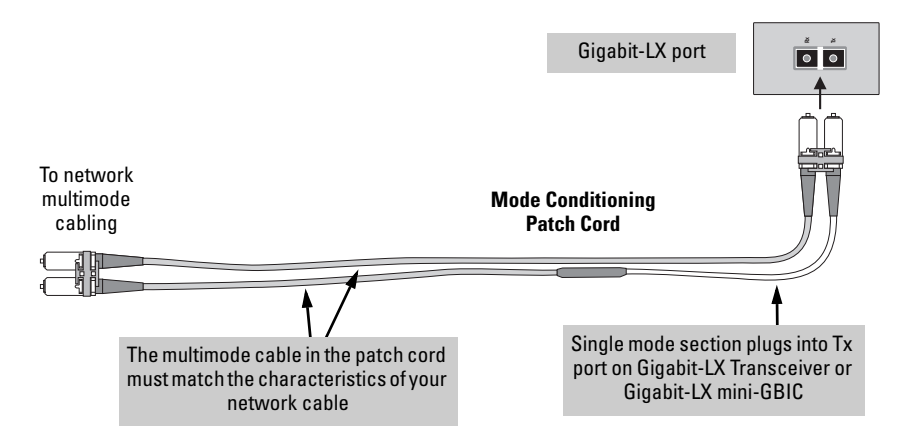

#### **Example: Connecting a Mode Conditioning Patch Cord for Gigabit-LX**

Make sure you purchase a patch cord that has appropriate connectors on each end, and has multimode fibers that match the characteristics of the multimode fiber in your network. Most important, the core diameter of the multimode patch cord must match the core diameter of the multimode cable infrastructure (either 50 or 62.5 microns).

## <span id="page-46-4"></span><span id="page-46-0"></span>Twisted-Pair Cable/Connector Pin-Outs

**The Auto-MDIX Feature:** In the default configuration, "Auto", the fixed 10/ 100/1000BASE-T ports on the switches all automatically detect the type of port on the connected device and operate as either an MDI or MDI-X port, whichever is appropriate. So for any connection, a straight-through twistedpair cable can be used—*you no longer have to use crossover cables*, although crossover cables can also be used for any of the connections. (The 10/100/ 1000-T ports support the IEEE 802.3ab standard, which includes the "Auto-MDIX" feature.)

<span id="page-46-1"></span>If you connect a switch twisted-pair port to another switch or hub, which typically have MDI-X ports, the switch port automatically operates as an MDI port. If you connect it to an end node, such as a server or PC, which typically have MDI ports, the switch port operates as an MDI-X port. In all cases, you can use standard straight-through cables or crossover cables.

If you happen to use a correctly wired crossover cable, though, the switch will still be able to automatically detect the MDI/MDI-X operation and link correctly to the connected device.

**Note Using Fixed Configurations.** If the port configuration is changed to any of the fixed configurations though, for example 100 Mbps/full duplex, the port operates as MDI-X only and the correct cable type must be used: for connections to MDI ports, such as end nodes, use a straight-through cable; for connections to MDI-X ports, such as on hubs and other switches, use a crossover cable.

#### <span id="page-46-3"></span>**Other Wiring Rules:**

- All twisted-pair wires used for 10 Mbps, and 100 Mbps operation must be twisted through the entire length of the cable. The wiring sequence must conform to EIA/TIA 568-B (not USOC). See "Twisted-Pair Cable Pin Assignments" later in this appendix for a listing of the signals used on each pin.
- For 1000BASE-T connections, all four pairs of wires in the cable must be available for data transmission.
- <span id="page-46-2"></span>■ For 10 Mbps connections to the ports, you can use Category 3, 4, or 5 unshielded twisted-pair cable, as supported by the IEEE 802.3 Type 10BASE-T standard.
- For 100 Mbps connections to the ports, use 100-ohm Category 5 UTP or STP cable only, as supported by the IEEE 802.3u Type 100BASE-TX standard.
- For 1000 Mbps connections, 100-ohm Category 5e or better cabling is recommended.

## <span id="page-48-1"></span><span id="page-48-0"></span>Straight-through Twisted-Pair Cable for 10 Mbps or 100 Mbps Network Connections

Because of the Auto-MDIX operation of the 10/100 ports on the switch, for all network connections, to PCs, servers or other end nodes, or to hubs or other switches, you can use straight-through cables.

If any of these ports are given a fixed configuration, for example 100 Mbps/ Full Duplex, the ports operate as MDI-X ports, and straight-through cables must be then used for connections to PC NICs and other MDI ports.

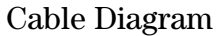

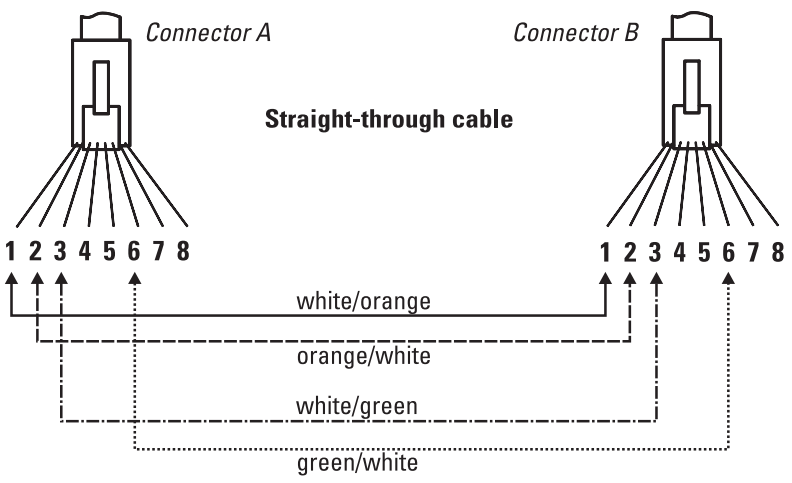

.

**Note** Pins 1 and 2 on connector "A" *must* be wired as a twisted pair to pins 1 and 2 on connector "B".

> Pins 3 and 6 on connector "A" *must* be wired as a twisted pair to pins 3 and 6 on connector "B".

> Pins 4, 5, 7, and 8 are not used in this application, although they may be wired in the cable.

#### <span id="page-48-2"></span>Pin Assignments

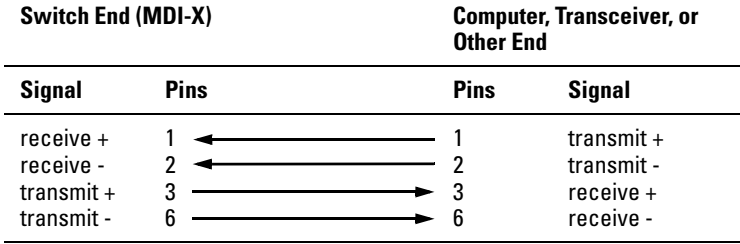

## <span id="page-49-2"></span><span id="page-49-0"></span>Crossover Twisted-Pair Cable for 10 Mbps or 100 Mbps Network Connection

The Auto-MDIX operation of the 10/100 ports on the switch also allows you to use crossover cables for all network connections, to PCs, servers or other end nodes, or to hubs or other switches.

If any of these ports are given a fixed configuration, for example 100 Mbps/ Full Duplex, the ports operate as MDI-X ports, and crossover cables *must* be then used for connections to hubs or switches or other MDI-X network devices.

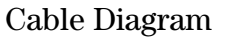

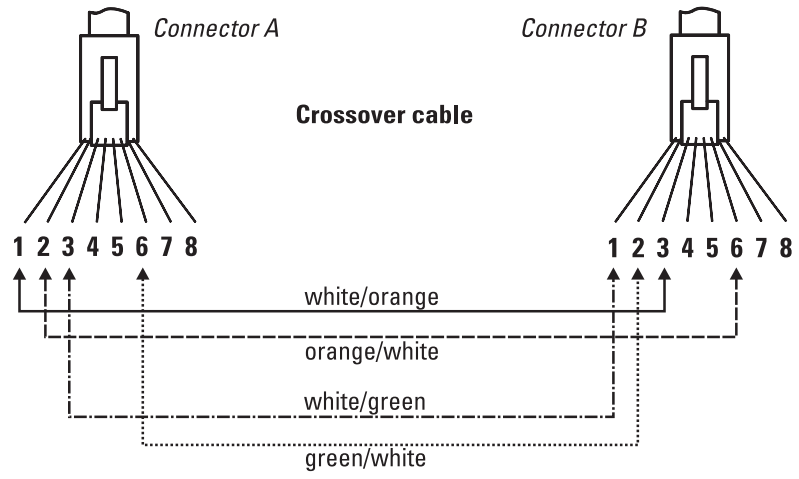

**Note** Pins 1 and 2 on connector "A" *must* be wired as a twisted pair to pins 3 and 6 on connector "B".

> Pins 3 and 6 on connector "A" *must* be wired as a twisted pair to pins 1 and 2 on connector "B".

> Pins 4, 5, 7, and 8 are not used in this application, although they may be wired in the cable.

#### <span id="page-49-1"></span>Pin Assignments

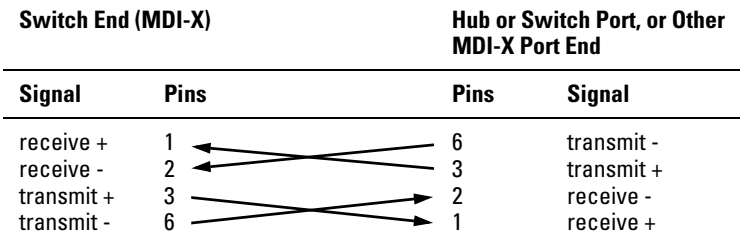

### <span id="page-50-1"></span><span id="page-50-0"></span>Straight-Through Twisted-Pair Cable for 1000 Mbps Network Connections

1000BASE-T connections require that all four pairs of wires be connected.

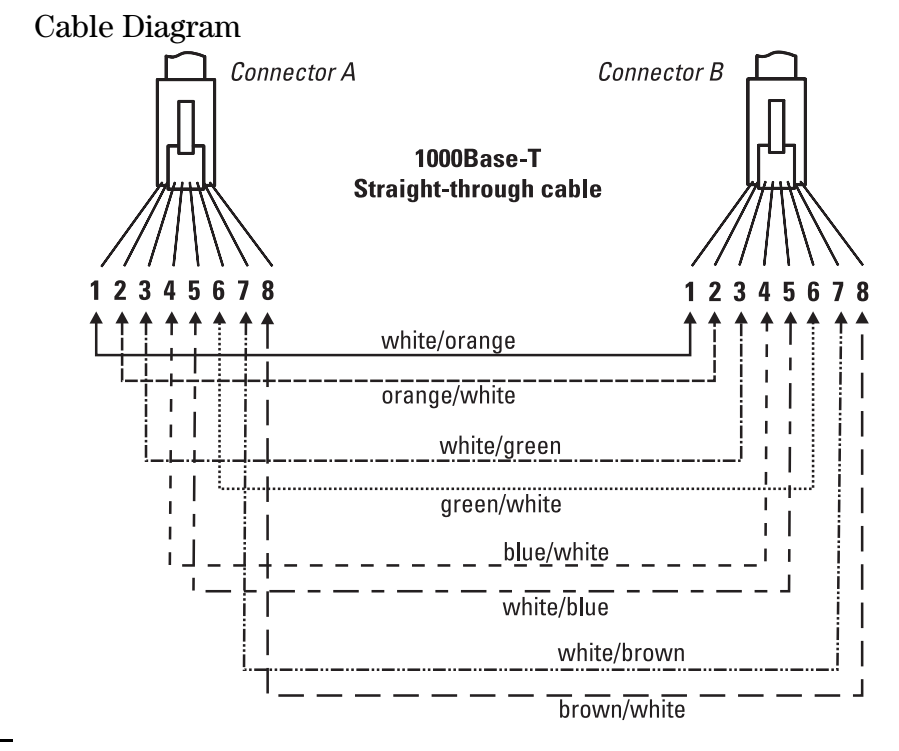

**Note** Pins 1 and 2 on connector "A" *must* be wired as a twisted pair to pins 1 and 2 on connector "B". Pins 3 and 6 on connector "A" *must* be wired as a twisted pair to pins 3 and 6 on connector "B". Pins 4 and 5 on connector "A" *must* be wired as a twisted pair to pins 4 and 5 on connector "B". Pins 7 and 8 on connector "A" *must* be wired as a twisted pair to pins 7 and 8 on connector "B". .

### <span id="page-50-2"></span>Pin Assignments

For 1000BASE-T operation, all four pairs of wires are used for both transmit and receive.

#### **Specifications** Twisted-Pair Cable/Connector Pin-Outs

## <span id="page-52-1"></span><span id="page-52-0"></span>EMC Regulatory Statements

## <span id="page-52-3"></span><span id="page-52-2"></span>Regulatory Statements

U.S.A.

FCC Class A

This equipment has been tested and found to comply with the limits for a Class A digital device, pursuant to part 15 of the FCC Rules. These limits are designed to provide reasonable protection against harmful interference when the equipment is operated in a commercial environment. This equipment generates, uses, and can radiate radio frequency energy and, if not installed and used in accordance with the instruction manual, may cause harmful interference to radio communications. Operation of this equipment in a residential area is likely to cause harmful interference in which case the user will be required to correct the interference at his own expense.

You are cautioned that changes or modifications not expressly approved by the party responsible for compliance could void your authority to operate the equipment.

## Canada

This product complies with Class A Canadian EMC requirements.

## Australia/New Zealand

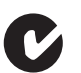

This product complies with Australia/New Zealand EMC Class A requirements.

Japan

VCCI Class A

この装置は、情報処理装置等電波障害自主規制協議会(VCCI)の基準 に基づくクラスA情報技術装置です。この装置を家庭環境で使用すると電波 妨害を引き起こすことがあります。この場合には使用者が適切な対策を講ず るよう要求されることがあります。

Korea

## 사용자 안내문 : A 급기기 이기기는 업무용으로 전자파 적합등록을 받은 기기 이오니, 판매자 또는 사용자는 이점을 주의하시기<br>바라며, 만약 잘못 구입하셨을 때에는 구입한 곳에 서 비업무용으로 교환하시기 바랍니다.

Taiwan

警告使用者:這是甲類的資訊產品,在居住的 環境中使用時,可能會造成射頻干擾,在這種 情況下,使用者會被要求採取某些適當的對策。

# <span id="page-54-0"></span>Index

### **Numerics**

10/100BASE-TX ports [location on switch … 1-2](#page-7-1) 1000Base-T 1000Base-T [fiber-optic cable specifications … A-5](#page-44-2)

## **A**

[acoustic specifications … A-2](#page-41-3) [auto MDI/MDI-X operation … A-9,](#page-48-1) [A-11](#page-50-1) [HP Auto-MDIX feature … A-7](#page-46-1)

### **B**

back of switch [power connector … 1-6](#page-11-3) [basic troubleshooting tips … 4-1](#page-34-4) blinking LEDs [error indications … 4-2,](#page-35-3) [4-5](#page-38-2) buttons [Reset button … 1-6](#page-11-4)

## **C**

cabinet [mounting the switch in … 2-9,](#page-22-1) [2-11](#page-24-0) cables [connecting cables to switch ports … 2-14–](#page-27-1)[2-15](#page-28-1) [infrastructure requirements … 2-6](#page-19-2) cables, twisted pair [category 3, 4, 5 … A-7](#page-46-2) [cross-over cable pin-out … A-10](#page-49-1) [MDI-X to MDI connections … A-9,](#page-48-1) [A-11](#page-50-1) [MDI-X to MDI-X connections … A-10](#page-49-2) [pin-outs … A-9,](#page-48-2) [A-11](#page-50-2) [straight-through cable pin-out … A-9,](#page-48-2) [A-11](#page-50-2) [switch-to-computer connection … A-9,](#page-48-1) [A-11](#page-50-1) [switch-to-switch or hub connection … A-10](#page-49-2) cables, twisted-pair [HP Auto-MDIX feature … A-7](#page-46-1) [wiring rules … A-7](#page-46-3) [cables, twisted-pair connector pin-outs … A-7](#page-46-4) [cabling infrastructure … 2-6](#page-19-2)

Clear button [location on switch … 1-2](#page-7-2) [restoring factory default configuration … 1-6,](#page-11-5)  [4-5](#page-38-3) configuration [restoring factory defaults … 1-6](#page-11-5) [connecting the switch to a power source … 2-13](#page-26-1) console port [location on switch … 1-2](#page-7-2) cross-over cable [pin-out … A-10](#page-49-1)

## **D**

description [front of switch … 1-2](#page-7-2) [LEDs … 1-5](#page-10-2) [switch … 1-1](#page-6-2)

### **E**

[electrical specifications, switch … A-1–](#page-40-6)[A-2](#page-41-4) [environmental specifications, switch … A-2](#page-41-5)

### **F**

[factory default configuration, restoring … 1-6](#page-11-5) Fault LED [location on switch … 1-2](#page-7-1) [showing error conditions … 4-2](#page-35-4) fiber-optic cables [1000Base-T … A-5](#page-44-2) [front of switch … 1-2](#page-7-2) [10/100BASE-TX ports … 1-2](#page-7-1) [description … 1-2](#page-7-1) [network ports … 1-4](#page-9-3) [Reset button … 1-6](#page-11-4)

### **H**

horizontal surface [mounting switch on … 2-12](#page-25-0) HP Auto-MDIX [feature description … A-7](#page-46-1)

## **I**

[included parts … 2-1](#page-14-4) installation [connecting the switch to a power source … 2-13](#page-26-1) [horizontal surface mounting … 2-12](#page-25-0) [location considerations … 2-6](#page-19-3) [network cable requirements … 2-6](#page-19-2) [precautions … 2-4](#page-17-2) [rack or cabinet mounting … 2-9,](#page-22-1) [2-11](#page-24-0) [site preparation … 2-6](#page-19-2)

### **L**

#### LEDs

[behavior during self test … 2-8](#page-21-1) [descriptions of … 1-5](#page-10-2) [error indications … 4-2,](#page-35-3) [4-5](#page-38-2) Fault [showing error conditions … 4-2](#page-35-4) [location on switch … 1-2](#page-7-2) [Power … 1-5](#page-10-3) [behavior during self test … 2-9](#page-22-2) [location for the switch, considerations … 2-6](#page-19-3)

### **M**

[MDI-X to MDI network cable … A-9,](#page-48-1) [A-11](#page-50-1) [MDI-X to MDI-X network cable … A-10](#page-49-2) mounting the switch [in a rack or cabinet … 2-9,](#page-22-1) [2-11](#page-24-0) [precautions … 2-4](#page-17-2) [on a horizontal surface … 2-12](#page-25-0)

### **N**

network cables [HP Auto-MDIX feature … A-7](#page-46-1) [required types … 2-6](#page-19-2) [twisted-pair connector pin-outs … A-7](#page-46-4) [twisted-pair, wiring rules … A-7](#page-46-3) network devices [connecting to the switch … 2-14–](#page-27-1)[2-15](#page-28-1) network ports [connecting to … 2-14–](#page-27-1)[2-15](#page-28-1) [location on switch … 1-4](#page-9-3) [types of … 1-4](#page-9-3)

### **P**

[parts, included with the switch … 2-1](#page-14-4) [physical specifications, switch … A-1](#page-40-7) pin-outs [twisted-pair cables … A-7](#page-46-4) [PoE LED patterns … 4-4](#page-37-1) [PoE troubleshooting … 4-4](#page-37-1) port LEDs [normal operation … 2-9](#page-22-3) ports [10/100BASE-TX, location on switch … 1-2–](#page-7-3)[1-3](#page-8-0) [10/100Base-TX, location on switch … 1-2–](#page-7-4)[1-3](#page-8-1) [connecting to … 2-14–](#page-27-1)[2-15](#page-28-1) [HP Auto-MDIX feature … A-7](#page-46-1) [network connections … 2-14–](#page-27-1)[2-15](#page-28-1) [power connector … 1-6](#page-11-3) [Power LED … 1-5](#page-10-3) [behavior during self test … 2-9](#page-22-2) [behaviors … 1-5](#page-10-3) [location on switch … 1-2](#page-7-1) power source [connecting the switch to … 2-13](#page-26-1) Power-over-Ethernet [PoE power … 1-4](#page-9-4) precautions [mounting the switch … 2-4](#page-17-2) [power requirements … 2-4](#page-17-2) [preparing the installation site … 2-6](#page-19-2)

### **R**

rack [mounting precautions … 2-4](#page-17-2) [mounting the switch in … 2-9,](#page-22-1) [2-11](#page-24-0) Reset button [description … 1-6](#page-11-4) [location on switch … 1-2,](#page-7-2) [1-6](#page-11-4) [restoring factory default configuration … 4-5](#page-38-3) resetting the switch [location of Reset button … 1-6](#page-11-4)

### **S**

[safety and regulatory statements … B-1](#page-52-3) [safety specifications … A-2](#page-41-6) self test [LED behavior during … 2-8](#page-21-1) [Power LED behavior … 2-9](#page-22-2)

SFPs [slot, location on switch … 1-2](#page-7-1) slots for SFPs [location on switch … 1-2](#page-7-1) specifications [acoustic … A-2](#page-41-3) [electrical … A-1–](#page-40-6)[A-2](#page-41-4) [environmental … A-2](#page-41-5) [physical … A-1](#page-40-7) [safety … A-2](#page-41-6) straight-through cable [pin-out … A-9,](#page-48-2) [A-11](#page-50-2) switch [connecting to a power source … 2-13](#page-26-1) [description … 1-1](#page-6-2) [electrical specifications … A-1–](#page-40-6)[A-2](#page-41-4) [environmental specifications … A-2](#page-41-5) [front panel description … 1-2](#page-7-2) [included parts … 2-1](#page-14-4) [mounting in a rack or cabinet … 2-9,](#page-22-1) [2-11](#page-24-0) [mounting on horizontal surface … 2-12](#page-25-0) [physical specifications … A-1](#page-40-7) switch operation [verifying after installation … 2-6](#page-19-4)

## **T**

[tips for troubleshooting … 4-1](#page-34-4) [troubleshooting … 4-1](#page-34-5) [basic tips … 4-1](#page-34-4) [common network problems … 4-1](#page-34-4) twisted-pair cable [cross-over cable pin-out … A-10](#page-49-1) [pin-outs … A-7,](#page-46-4) [A-9,](#page-48-2) [A-11](#page-50-2) [straight-through cable pin-out … A-9,](#page-48-2) [A-11](#page-50-2) [switch-to-computer connection … A-9,](#page-48-1) [A-11](#page-50-1) [switch-to-switch or hub connection … A-10](#page-49-2) twisted-pair ports [HP Auto-MDIX feature … A-7](#page-46-1)

### **W**

[wiring rules for twisted-pair cables … A-7](#page-46-3)

### Technology for better business outcomes

### [To learn more, visit www.hp.com/networking](http://www.hp.com/networking)

© Copyright 2015 Hewlett-Packard Development Company, L.P.

The information contained herein is subject to change without notice. The only warranties for HP products and services are set forth in the express warranty statements accompanying such products and services. Nothing herein should be construed as constituting an additional warranty. HP will not be liable for technical or editorial errors or omissions contained herein. February 2015

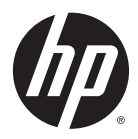

 Manual Part Number 5998-5835